## Communications System Toolbox<sup>TM</sup> Release Notes

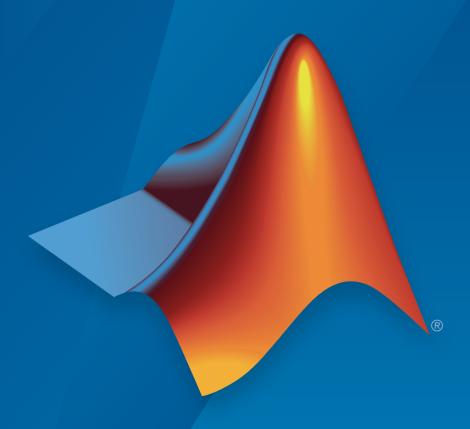

# MATLAB&SIMULINK®

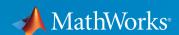

### How to Contact MathWorks

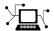

Latest news: www.mathworks.com

Sales and services: www.mathworks.com/sales\_and\_services

User community: www.mathworks.com/matlabcentral

Technical support: www.mathworks.com/support/contact\_us

T

Phone: 508-647-7000

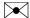

The MathWorks, Inc. 3 Apple Hill Drive Natick, MA 01760-2098

Communications System Toolbox<sup>TM</sup> Release Notes

© COPYRIGHT 2011–2015 by The MathWorks, Inc.

The software described in this document is furnished under a license agreement. The software may be used or copied only under the terms of the license agreement. No part of this manual may be photocopied or reproduced in any form without prior written consent from The MathWorks, Inc.

FEDERAL ACQUISITION: This provision applies to all acquisitions of the Program and Documentation by, for, or through the federal government of the United States. By accepting delivery of the Program or Documentation, the government hereby agrees that this software or documentation qualifies as commercial computer software or commercial computer software documentation as such terms are used or defined in FAR 12.212, DFARS Part 227.72, and DFARS 252.227-7014. Accordingly, the terms and conditions of this Agreement and only those rights specified in this Agreement, shall pertain to and govern the use, modification, reproduction, release, performance, display, and disclosure of the Program and Documentation by the federal government (or other entity acquiring for or through the federal government) and shall supersede any conflicting contractual terms or conditions. If this License fails to meet the government's needs or is inconsistent in any respect with federal procurement law, the government agrees to return the Program and Documentation, unused, to The MathWorks, Inc.

#### **Trademarks**

MATLAB and Simulink are registered trademarks of The MathWorks, Inc. See www.mathworks.com/trademarks for a list of additional trademarks. Other product or brand names may be trademarks or registered trademarks of their respective holders.

#### **Patents**

MathWorks products are protected by one or more U.S. patents. Please see www.mathworks.com/patents for more information.

# Contents

### R2015b

| cdma2000 and 1xEV-DO Waveform Generators: Model the physical layer of North American CDMA standards and provide reference channels and waveforms 1-     |
|----------------------------------------------------------------------------------------------------|
| Coarse Frequency Compensator: Correct carrier frequency offsets in PAM, PSK, and QAM signals                                                            |
| Polynomial Strings: Specify Galois field polynomials as strings for error correction coding and sequence generation                                     |
| AGC object and block have simplified interfaces, better dynamic range, and faster convergence times 1-                                                  |
| Improved interface on the constellation diagram object and block facilitates easier application of reference constellations and EVM/MER measurements 1- |
| Source blocks output frames of contiguous time samples but do not use the frame attribute                                                               |
| Functionality being changed or removed 1-                                                                                                    |
| Communications System Toolbox Support Package for RTL-SDR Radio Updates (v 15.2.0)                                                                      |
| Communications System Toolbox Support Package for USRP Radio Updates (v 15.2.0)                                                                         |

| Zynq-Based Radio updates (v 15.2.0)                                                                                                 | 1-5<br>1-5<br>1-6<br>1-6 |
|----------------------------------------------------------------------------------------------------|--------------------------|
| R20                                                                                                    | <u>15a</u>               |
| Symbol Timing Synchronizer: Correct for symbol timing clock skew between a transmitter and receiver                                 | 2-2                      |
| Carrier Synchronizer: Synchronize phase and frequency on a received waveform                                                        | 2-2                      |
| Baseband and Broadcast FM: Modulate and demodulate baseband and broadcast FM signals                                                | 2-2                      |
| Interactive QAM Example: Simulate an end-to-end QAM link with RF impairments and corrections                                        | 2-2                      |
| Communications System Toolbox Simulink Model Template: Automatically configure the Simulink environment for communications modeling | 2-3                      |
| Library for HDL-supported Communications System Toolbox blocks                                                                      | 2-3                      |
| Frame-based processing                                                                                                    | 2-3<br>2-3<br>2-4        |
| Class definitions now available for MATLAB-authored System objects                                                                  | 2-6                      |
| Functionality being changed or removed                                                                                              | 2-8                      |
| Support Package for USRP® Radio B Series and X Series<br>Board Support (Introduced November 2014)                                   | 2-9                      |

Communications System Toolbox Support Package for Xilinx

| November 2014)                                                                                                    | 2-10<br>2-10      |
|----------------------------------------------------------------------------------------------------|-------------------|
| R20                                                                                                    | 014b              |
|                                                                                                    |                   |
| I/Q Imbalance Compensator System object and block that remove I/Q amplitude and phase imbalance                                                              | 3-2               |
| Eye Diagram block that plots eye diagrams faster than its predecessor                                                                                        | 3-2               |
| Channel visualization for plotting impulse response, frequency response, and Doppler spectrum added to the Rayleigh, Rician, and MIMO Channel System objects | 3-2               |
| Sum-of-sinusoids modeling technique added to the Rayleigh,<br>Rician, and MIMO Channel System objects                                                        | 3-2               |
| Trajectory diagram visualization added to the Constellation<br>Diagram block and System object                                                               | 3-3               |
| Support Package for RTL-SDR Radio Update                                                                                                    | 3-3<br>3-3<br>3-3 |
| R2                                                                                                    | 014a              |
| OFDM modulator and demodulator System objects and blocks                                                                                                    | 4-2               |
| DC blocker System object and block                                                                                                    | 4-2               |
| Direct and nondirect modes for HDL-optimized CRC generator and detector                                                                                      | 4-2               |

Support Package for Xilinx Zynq-Based Radio (Introduced

| Additional featured examples such as 802.11 OFDM synchronization and HDL Optimized QAM Transmitter and Receiver                             | 4-                   |
|----------------------------------------------------------------------------------------------------|----------------------|
| APP Decoder System object parameter change                                                                                                  | 4-                   |
| GPU System Object Support in System Block                                                                                                   | 4-                   |
| System object templates                                                                                                    | 4-                   |
| System objects infer number of inputs and outputs from stepImpl method                                                                      | 4-                   |
| System objects setupImpl method enhancement                                                                                                 | 4-                   |
| System objects base class renamed to matlab.System                                                                                          | 4-                   |
| System objects Propagates mixin methods                                                                                                    | 4-                   |
| System objects infoImpl method allows variable inputs                                                                                       | 4                    |
| Support Package for RTL-SDR Radio (v 14.1.0)  Key Features  Blocks and System Objects  RTL-SDR Examples  Hardware and Software Requirements | 4-<br>4-<br>4-<br>4- |
| Support Package for Xilinx FPGA-Based Radio updates (v 14.1.0)                                                                              | 4-<br>4-<br>4-<br>4- |
| R20                                                                                                    | 13                   |
| Simulink blocks for MIMO channel, sphere decoder, and constellation diagram                                                                 | 5-                   |
| Code generation for all MIMO channel Donnler spectra                                                                                        | 5.                   |

| Open-loop PSK and QAM carrier synchronizers in MATLAB                                          | 5-3        |
|------------------------------------------------------------------------------------------------|------------|
| HDL-Optimized QPSK Receiver with Captured Data                                                 | 5-3        |
| Raised cosine transmit and receive filter System objects                                       | 5-3        |
| Rayleigh and Rician fading channel System objects                                              | 5-3        |
| System objects matlab.system.System warnings                                                   | 5-3        |
| Restrictions on modifying properties in System object Impl methods                             | 5-4        |
| Block parameter prompt changes for raised cosine filter blocks                                 | 5-5        |
| NumTransmitAntennas and NumReceiveAntennas properties added back to MIMOChannel System object  | 5-7        |
| Functionality Being Changed or Removed                                                         | 5-7<br>5-8 |
| Support Package for Xilinx FPGA-Based Radio                                                    | 5-11       |
| R20                                                                                            | 13a        |
| Sphere Decoder System object for MIMO receiver processing                                      | 6-2        |
| Constellation Diagram System object with measurements                                          | 6-2        |
| LTE space-frequency block coding and LTE GPU-accelerated turbo coding examples                 | 6-2        |
| HDL code generation for CRC Generator, CRC Detector, RS Encoder, and RS Decoder System objects | 6-2        |

| Channel System objects                                                                     | 6-3        |
|--------------------------------------------------------------------------------------------|------------|
| IEEE 802.11 WLAN - HDL optimized beacon frame receiver example with captured data          | 6-3        |
| Automatic gain controller block and System object                                          | 6-3        |
| Additional CRC algorithm implementation                                                    | 6-3        |
| ATSC digital television example                                                            | 6-4        |
| Disable second output port on APP Decoder                                                  | 6-4        |
| Behavior change of locked System objects for loading, saving, and cloning                  | 6-4        |
| Dynamic memory allocation based on size                                                    | 6-4        |
| Naming convention change for LTE examples                                                  | 6-5        |
| APP Decoder System Object parameter change                                                 | 6-6        |
| Functions to remain in the product                                                         | 6-6        |
| Communications System Toolbox Functionality Being Changed or Removed                       | 6-7<br>6-7 |
| R20                                                                                        | 12b        |
| Support for C code generation for all System objects in Communications Systems Toolbox     | 7-2        |
| Support for HDL code generation for Reed-Solomon encoder, decoder, and CRC detector blocks | 7-2        |
| Support for HDL code generation for Rectangular QAM and PSK Demodulator System objects     | 7-3        |

| R2                                                                                                | 012a       |
|---------------------------------------------------------------------------------------------------|------------|
| Frame-Based Processing                                                                            | 7-19       |
| Changed or Removed                                                                                | 7-6<br>7-7 |
| Communications System Toolbox Functionality Being                                                 |            |
| Save and restore SimState not supported for System objects                                        | 7-6        |
| save and load for System objects                                                                  | 7-6        |
| System object tunable parameter support in code generation                                        | 7-5        |
| Specify initial states of Gold Sequence Generator and PN Sequence Generator System objects        | 7-5        |
| Constellation method for modulator and demodulator System objects                                 | 7-5        |
| Design Iteration Workflow                                                                         | 7-4        |
| MATLAB-based QPSK transceiver example                                                             | 7-4        |
| P25 spectrum sensing example                                                                      | 7-4        |
| IEEE 802.11 beacon with captured data example                                                     | 7-4        |
| Phase Noise block and System object, specifying phase noise spectrum with a vector of frequencies | 7-3        |
| LTE downlink shared channel example                                                               | 7-3        |
| LTE Zadoff-Chu sequence generator function                                                        | 7-3        |

| Multi-H Support for CPM Modulator and Demodulator<br>Simulink Blocks and MATLAB System Objects                                                                                                    | 8-2                                                  |
|----------------------------------------------------------------------------------------------------|------------------------------------------------------|
| GPU System Objects                                                                                                    | 8-2                                                  |
| MATLAB Compiler Support for GPU System Objects                                                                                                    | 8-3                                                  |
| Code Generation Support                                                                                                    | 8-3                                                  |
| HDL Code Generation from MATLAB code                                                                                                    | 8-3                                                  |
| HDL Support For HDL CRC Generator Block                                                                                                    | 8-3                                                  |
| Enhancements for System Objects Defined by Users  Code Generation for System Objects  New System Object Option on File Menu Variable-Size Input Support for System Objects  Data Type Support for System Objects  New Property Attribute to Define States  New Methods to Validate Properties and Get States from System Objects  matlab.system.System changed to matlab.System  New and Enhanced Demos  Functionality Being Changed or Removed  Frame-Based Processing  Inherited Option of the Input Processing Parameter Now | 8-4<br>8-4<br>8-4<br>8-4<br>8-4<br>8-5<br>8-5<br>8-9 |
| Warns                                                                                                    | 8-9<br>8-10                                          |
| New Demos                                                                                                    | 9-2<br>9-2                                           |
| IISRP2 Migration                                                                                                    | 9_9                                                  |

| GPU System Objects                                                                                                    | 9-2                          |
|----------------------------------------------------------------------------------------------------|------------------------------|
| Custom System Objects                                                                                                 | 9-3                          |
| Variable-Size Support                                                                                                 | 9-3                          |
| System Object Code Generation Support                                                                                 | 9-4                          |
| Delayed Reset for Viterbi Decoder                                                                                     | 9-4                          |
| $System\ Objects\ Full Precision Override\ Property\ Added\ \dots.$                                                   | 9-5                          |
| APP Decoder System Object Parameter Change                                                                            | 9-6                          |
| System Object DataType and CustomDataType Properties Changes                                                          | 9-6                          |
| Conversion of System Object Error and Warning Message Identifiers                                                     | 9-7                          |
|                                                                                                    | 9-8                          |
| Frame-Based Processing                                                                                                | 9-0                          |
|                                                                                                    | 9-8<br>011a                  |
|                                                                                                    |                              |
| R2                                                                                                    | <u>011a</u>                  |
| Product Restructuring                                                                                                 | 011a<br>10-2                 |
| Product Restructuring                                                                                                 | 011a<br>10-2<br>10-2         |
| Product Restructuring                                                                                                 | 011a<br>10-2<br>10-2<br>10-2 |
| Product Restructuring  LDPC Encoder and Decoder System Objects  LDPC GPU Decoder System Object  Variable-Size Support | 011a<br>10-2<br>10-2<br>10-2 |

| System Object Code Generation Support                        | 10-4  |
|--------------------------------------------------------------|-------|
| LDPC Decoder Block Warnings                                  | 10-4  |
| Phase/Frequency Offset Block and System Object Change .      | 10-5  |
| Derepeat Block Changes                                       | 10-5  |
| Version 2, 2.5, and 3.0 Obsolete Blocks Removed              | 10-5  |
| System Objects Input and Property Warnings Changed to Errors | 10-6  |
| Frame-Based Processing                                       | 10-6  |
| General Product-Wide Changes                                 | 10-7  |
| Blocks with a New Input Processing Parameter                 | 10-8  |
| AWGN Channel Block Changes                                   | 10-9  |
| Multirate Processing Parameter Changes                       | 10-10 |
| Sample-Based Row Vector Processing Changes                   | 10-11 |
| CMA Equalizer Changes                                        | 10-13 |
| Differential Encoder Changes                                 | 10-13 |
| Find Delay and Align Signal Block Changes                    | 10-13 |
| New Demos                                                    | 10-13 |

## R2015b

Version: 6.1

**New Features** 

**Bug Fixes** 

**Compatibility Considerations** 

# cdma2000 and 1xEV-DO Waveform Generators: Model the physical layer of North American CDMA standards and provide reference channels and waveforms

Define cdma2000 and 1xEV-DO standards compliant reference channels and waveforms.

# Coarse Frequency Compensator: Correct carrier frequency offsets in PAM, PSK, and QAM signals

Correct for coarse carrier frequency offsets in PAM, PSK, and QAM signals. Used with the CarrierSynchronizer System object<sup>TM</sup>, you can accurately and quickly compensate for a wide range of frequency offsets.

# Polynomial Strings: Specify Galois field polynomials as strings for error correction coding and sequence generation

In addition to binary and numeric vectors, you can specify polynomials as strings for coding, sequence generation, and scrambling functions. The new syntax allows you to specify polynomials in either ascending or descending order. This improvement allows you to use polynomial specifications as they appear in text books and journal articles.

# AGC object and block have simplified interfaces, better dynamic range, and faster convergence times

The AGC System object and block are improved to incorporate a simplified interface, tolerate a significantly larger input signal power range, and converge more quickly.

### **Compatibility Considerations**

The algorithm and some properties have been changed in this release. The properties and behavior of the previous releases can be accessed by setting the hidden LegacyMode property to true. By default, LegacyMode is false. The properties associated with the two legacy mode states are summarized.

| Property           | LegacyMode = true | LegacyMode = false |
|--------------------|-------------------|--------------------|
| AdaptationStepSize |                   | X                  |
| ReferenceLevel     |                   | X                  |

| Property        | LegacyMode = true | LegacyMode = false |
|-----------------|-------------------|--------------------|
| AveragingLength |                   | X                  |
| MaximumGain     | X                 | X                  |
| DetectorMethod  | X                 |                    |
| LoopMethod      | X                 |                    |
| UpdatePeriod    | X                 |                    |
| StepSize        | X                 |                    |
| GainOutputPort  | X                 |                    |

**Note:** For Simulink<sup>™</sup> models in which the output gain port is enabled, the legacy mode is automatically enabled. This is required because the port is not available from the updated AGC block.

# Improved interface on the constellation diagram object and block facilitates easier application of reference constellations and EVM/MER measurements

The improvements to the constellation diagram object and block allow you to easily access EVM and MER measurements. In addition, you can now display common reference constellations by selecting them from a drop down menu.

### Source blocks output frames of contiguous time samples but do not use the frame attribute

Source blocks output frames of contiguous time samples but do not use the frame attribute. Frame processing is still supported.

### Functionality being changed or removed

The following functions are being removed:

| Function | Use This Instead |  |
|----------|------------------|--|
| mimochan | comm.MIMOChannel |  |

The following blocks will be removed in a future release.

| Block                    | Use This Instead          |  |  |
|--------------------------|---------------------------|--|--|
| Gaussian Noise Generator | MATLAB Function and randn |  |  |
| Rayleigh Noise Generator | MATLAB Function and randn |  |  |
| Rician Noise Generator   | MATLAB Function and randn |  |  |
| Uniform Noise Generator  | MATLAB Function and rand  |  |  |

# Communications System Toolbox Support Package for RTL-SDR Radio Updates (v 15.2.0)

- "Deploy SDR models for standalone applications" on page 1-4
- "Code deployment to external host hardware" on page 1-4

#### Deploy SDR models for standalone applications

Create standalone applications to simulate SDR models on target machines that do not have  $MATLAB^{@}$  installed. Create a standalone executable by using the codegen function.

#### Key features:

- Generate an executable file for validation and testing.
- · Create static or dynamic library files for reusing or sharing algorithms.

MATLAB Coder<sup>TM</sup> required. Your executable may require deploying additional MATLAB libraries. All operating systems supported by MATLAB Coder are supported for RTL-SDR code generation. See "Generating Standalone C/C++ Executables from MATLAB Code" for details.

### Code deployment to external host hardware

Deploy code to external hardware for prototyping and faster processing. With Simulink, Simulink Support Package for Raspberry Pi Hardware, and the Communications System Toolbox Support Package for RTL-SDR Radio, generate and deploy code on Raspberry Pi hardware with a connected RTL-SDR radio.

For more information, see the documentation for Communications System Toolbox Support Package for RTL-SDR Radio.

# Communications System Toolbox Support Package for USRP Radio Updates (v 15.2.0)

2x2 MIMO Support for USRP Radio B210 and X Series Boards (Introduced April 2015)

The Communications System Toolbox Support Package for USRP® Radio now supports 2x2 MIMO operations for the B210, X300, and X310 boards from Ettus Research®1.

# Communications System Toolbox Support Package for Xilinx Zynq-Based Radio updates (v 15.2.0)

- "PicoZed SDR Support" on page 1-5
- "Simultaneous transmission and reception on a single board" on page 1-6
- "Third-Party Software Support Update" on page 1-6

#### **PicoZed SDR Support**

Support for PicoZed<sup>TM</sup> SDR platform is now available with the Communications System Toolbox Support Package for Xilinx<sup>®</sup> Zynq<sup>®</sup>-Based Radio. This feature support for the combination of a carrier board and a system-on-module (SOM) enables you to take your design from the prototype stage all the way up to deployment in the field using the Support Package for Xilinx Zynq-Based Radio and MATLAB or Simulink.

#### Key features include:

- · PicoZed SDR platform as an I/O peripheral for streaming RF signals
- Burst mode option for high bandwidth signal acquisition
- Fast prototyping
- Easily transition from prototype to deployment
- Automated workflow for customizing FPGA fabric using HDL Coder (Xilinx Vivado® Design Suite required. See to determine the version you need.)
- · Works with all AD9361 application examples included with this support package

### Supported PicoZed SDR platforms:

<sup>1.</sup> USRP, USRP2, UHD, and Ettus Research are trademarks of National Instruments Corp.

| Product Name            | Avnet Part Number            | Description        |
|-------------------------|------------------------------|--------------------|
| PicoZed SDR 7035/AD9361 | AES-PZSDR-Z7035-<br>AD9361-G | Z7035 / AD9361 SOM |

### Simultaneous transmission and reception on a single board

To transmit and receive signals at the same time on the same board, use the transmitRepeat function together with normal receive functionality using the support package blocks and System objects. For an example of this feature, see "Transmit and Receive LTE MIMO Using a Single Analog Devices AD9361/AD9364" (shipped with the Communications System Toolbox Support Package for Xilinx Zyng-Based Radio).

#### **Third-Party Software Support Update**

For FPGA Targeting, the following software updates are required:

- Xilinx Vivado<sup>®</sup> development tools version 2014.4.
- · Xilinx SDK development tools version 2014.4.

## R2015a

Version: 6.0

**New Features** 

**Bug Fixes** 

**Compatibility Considerations** 

### Symbol Timing Synchronizer: Correct for symbol timing clock skew between a transmitter and receiver

This release adds a new comm.SymbolSynchronizer System object and Symbol Synchronizer block to provide symbol timing synchronization between a single-carrier transmitter and receiver.

### Carrier Synchronizer: Synchronize phase and frequency on a received waveform

This release adds a comm.CarrierSynchronizer System object and Carrier Synchronizer block to provide carrier phase and frequency synchronization between a single-carrier transmitter and receiver for PSK and QAM modulation schemes.

# Baseband and Broadcast FM: Modulate and demodulate baseband and broadcast FM signals

This release adds the following System objects and blocks to provide baseband and broadcast FM modulation and demodulation capability.

- comm.FMBroadcastModulator
- comm.FMBroadcastDemodulator
- comm.FMDemodulator
- comm.FMModulator
- FM Broadcast Demodulator
- · FM Broadcast Modulator
- FM Demodulator
- FM Modulator

# Interactive QAM Example: Simulate an end-to-end QAM link with RF impairments and corrections

This release adds an interactive MATLAB example, featuring a graphical user interface, which shows the effects of RF impairments and corrections on an end-to-end QAM link simulation. See End-to-End QAM Simulation.

# Communications System Toolbox Simulink Model Template: Automatically configure the Simulink environment for communications modeling

The Communications System Toolbox Simulink model template enables reuse of settings, including configuration parameters. Create models from the template to encourage best practices and take advantage of previous solutions to common problems. Instead of the default canvas of a new model, use the template model to create a skeletal model using settings recommended for Communications System Toolbox.

You can use the built-in template or create templates from models that you already configured for your environment or application.

For more information, see Configure the Simulink Environment for Communications Models.

### Library for HDL-supported Communications System Toolbox blocks

To find Communications System Toolbox blocks that support HDL code generation, from the Simulink library browser, open the 'Communications System Toolbox HDL Support' library. Alternatively, at the MATLAB command prompt, enter commhdllib.

The blocks in this library have parameters set for HDL code generation. To generate HDL code, you must have an HDL Coder<sup>TM</sup> license.

### Frame-based processing

As part of general product-wide changes pertaining to Frame-Based processing, certain block options that use the frame attribute of the input signal now cause an error.

The following sections provide more detailed information about the specific R2015a Communications System Toolbox software changes for frame-based processing:

- "Input processing parameter set to Inherited" on page 2-3
- "Rate options parameter set to Inherit from input" on page 2-4

### Input processing parameter set to Inherited

Setting the Input processing parameter to Inherited now causes an error in these blocks:

· AWGN Channel

- Gaussian Filter
- Windowed Integrator
- Derepeat
- Ideal Rectangular Pulse Filter
- Raised Cosine Transmit Filter
- Raised Cosine Receive Filter
- Repeat

### **Compatibility Considerations**

To ensure consistent results for models created in previous releases, set **Input processing** to:

- Columns as channels (frame based), for frame-based input signals (double-line)
- Elements as channels (sample based), for sample-based signal input signals (single-line)

After compiling the model, frame-based signals appear as double lines. Sample-based signals appear as single lines.

For models created in R2015a:

- To treat each column of the input signal as an independent channel, set Input processing to Columns as channels (frame based).
- To treat each element of the input signal as an independent channel, set **Input** processing to Elements as channels (sample based).

#### Simulink Upgrade Advisor

If you are not sure which **Input processing** option applies to your model and choose **Inherited** instead, use the Simulink Upgrade Advisor to update your model.

For more information, see the DSP System Toolbox  $^{\text{TM}}$  release notes.

### Rate options parameter set to Inherit from input

Setting the **Rate options** parameter to Inherit from input now causes an error for these blocks:

- M-FSK Modulator Baseband
- M-FSK Demodulator Baseband
- · OQPSK Modulator Baseband
- · OQPSK Demodulator Baseband
- CPM Modulator Baseband
- · CPM Demodulator Baseband
- GMSK Modulator Baseband
- · GMSK Demodulator Baseband
- · MSK Modulator Baseband
- · MSK Demodulator Baseband
- · CPFSK Modulator Baseband
- · CPFSK Demodulator Baseband
- Repeat
- Derepeat
- · Raised Cosine Receive Filter
- · Raised Cosine Transmit Filter

### **Compatibility Considerations**

To ensure consistent results for models created in older releases, set Rate options to:

- Allow multirate processing, for sample-based input signals
- Enforce single-rate processing, for frame-based input signals

For models created in R2015a:

- To run the block in single-rate mode, set Rate options to Enforce single-rate processing.
- To run the block in multirate mode, set Rate options to Allow multirate processing.

#### Simulink Upgrade Advisor

If you are not sure which option to choose, run these Simulink Upgrade Advisor checks:

- Check model for block upgrade issues requiring compile time information, for blocks in a model
- Check model for custom library blocks that rely on frame status of the signal, for blocks in a custom library

### Class definitions now available for MATLAB-authored System objects

You can now view the MATLAB code for the following System object class definitions in the <matlabroot>/toolbox/comm/comm/+comm folder:

- · ACPR.m
- · AGC.m
- AWGNChannel.m
- BarkerCode.m
- BinarySymmetricChannel.m
- · CarrierSynchronizer.m
- · CCDF.m
- ConstellationDiagram.m
- DifferentialDecoder.m
- DifferentialEncoder.m
- DiscreteTimeVCO.m
- FMBroadcastDemodulator.m
- FMBroadcastModulator.m
- FMDemodulator.m
- FMModulator.m
- GeneralQAMTCMModulator.m
- GoldSequence.m
- HadamardCode.m
- HelicalDeinterleaver.m
- HelicalInterleaver.m
- IQImbalanceCompensator.m
- LTEMIMOChannel.m

- MemorylessNonlinearity.m
- MIMOChannel.m
- OFDMDemodulator.m
- OFDMModulator.m
- OVSFCode.m
- PhaseNoise.m
- PSKCoarseFrequencyEstimator.m
- PSKTCMModulator.m
- QAMCoarseFrequencyEstimator.m
- RaisedCosineReceiveFilter.m
- RaisedCosineTransmitFilter.m
- RayleighChannel.m
- RectangularQAMTCMModulator.m
- RicianChannel.m
- RSDecoder.m
- RSEncoder.m
- SphereDecoder.m
- SymbolSynchronizer.m
- ThermalNoise.m
- TurboDecoder.m
- TurboEncoder.m
- WalshCode.m

You can also view the MATLAB code for the following System object class definitions in the <matlabroot>/toolbox/comm/comm/+comm/+internal folder:

- · CDF.m
- CDFEvaluation.m
- CoarseFrequencyEstimatorBase.m
- ConstellationBase.m
- DopplerVisualization.m
- FadingChannel.m

- FMModemBase.m
- GoldSequenceXor.m
- MeasureBase.m
- MultiBandFilter.m
- OFDMBase.m
- PathGainsVisualization.m
- · Percentile.m
- PowerMeasurements.m
- · Probability.m
- RaisedCosineFilterBase.m

### Functionality being changed or removed

The following functions are being removed:

| Function | Use This Instead |
|----------|------------------|
| rsdecof  | comm.RSDecoder   |
| rsencof  | comm.RSEncoder   |

The following blocks will be removed in a future release.

| Block                           | Use This Instead     |
|---------------------------------|----------------------|
| M-PSK Phase Recovery            | Carrier Synchronizer |
| Squaring Timing Recovery        | Symbol Synchronizer  |
| Early-Late Gate Timing Recovery | Symbol Synchronizer  |
| Gardner Timing Recovery         | Symbol Synchronizer  |
| Mueller-Muller Timing Recovery  | Symbol Synchronizer  |

The following System objects will be removed in a future release.

| System object                    | Use This Instead         |  |  |
|----------------------------------|--------------------------|--|--|
| comm.PSKCarrierPhaseSynchronizer | comm.CarrierSynchronizer |  |  |

| System object                        | Use This Instead        |
|--------------------------------------|-------------------------|
| comm.EarlyLateGateTimingSynchronizer | comm.SymbolSynchronizer |
| comm.GardnerTimingSynchronizer       | comm.SymbolSynchronizer |
| comm.MuellerMullerTimingSynchronizer | comm.SymbolSynchronizer |

# Support Package for USRP® Radio B Series and X Series Board Support (Introduced November 2014)

The Communications System Toolbox Support Package for USRP Radio now supports the B200, B210, X300, and X310 boards from Ettus Research.

#### **Key Features**

- · System object and block support for B Series and X Series Radio SDR development:
  - SDRu Receiver
  - SDRu Transmitter
  - comm.SDRuReceiver
  - · comm.SDRuTransmitter
- Updated UHD support version 003.007.003
- Functions findsdru and probesdru updated to find and report information for Bus Series and X Series radios.
- Function sdruload updated to provide firmware/FPGA loading support for Bus Series and X Series radios.

These blocks and System objects provide SISO support and enable you to configure the master clock rate.

**Note:** The master clock rate is different for the Bus Series and X Series radios than it is for the N Series radios. As such, the interpolation and decimation factors specified for N Series radios give different results for the Bus Series and X Series radios. Adjust your interpolation and decimation factors for USRP® blocks and System objects to achieve the same baseband rates that you used for the N Series radios.

#### Limitations

 Communications System Toolbox Support Package for USRP Radio is not supported on Windows<sup>®</sup> 8 operating systems.

# Support Package for Xilinx Zynq-Based Radio (Introduced November 2014)

Design and prototype SDR applications with Zynq-based radio hardware. Supports the use of Zynq-based radio as an I/O peripheral to send and receive arbitrary waveforms from and to MATLAB and Simulink. Includes MATLAB System objects, Simulink blocks, and a full Zynq-based hardware design to transmit and receive data from the hardware using a Gigabit Ethernet connection. In addition, this support package enables you to customize the FPGA logic for prototyping your SDR applications from Simulink using HDL Coder (FPGA Targeting).

For more information, see Xilinx Zynq-Based Radio Support from Communications System Toolbox.

#### Supported Hardware and Software

#### Hardware Support

| Development Board                                                   | RF Boards                                                                                                    | I/O<br>Peripheral<br>Support | FPGA<br>Targeting<br>Support |
|---------------------------------------------------------------------|----------------------------------------------------------------------------------------------------|------------------------------|------------------------------|
| Xilinx Zynq-7000<br>All Programmable<br>SoC ZC706<br>Evaluation Kit | <ul> <li>Analog Devices™ FMCOMMS1 RevB/C</li> <li>Analog Devices FMCOMMS2</li> <li>Analog Devices FMCOMMS3</li> <li>Avnet Zynq-7000 All Programmable SoC / AD9361 Software-Defined Radio Systems Development Kit (includes ZC706 and FMCOMMS3)</li> </ul>  | Yes                          | Yes                          |
| Avnet ZedBoard™                                                     | <ul> <li>Analog Devices FMCOMMS1 RevB/C</li> <li>Analog Devices FMCOMMS2</li> <li>Analog Devices FMCOMMS3</li> <li>Avnet Zynq-7000 All Programmable SoC /<br/>AD9361 Software-Defined Radio Evaluation<br/>Kit (includes ZedBoard and FMCOMMS2)</li> </ul> | Yes                          | No                           |

**Caution** ZedBoard Rev B and earlier revisions must have a heat sink attached. (Rev C and later revisions have the heat sink attached already.) If your board has an FMC radio attached but no heat sink, the Zynq processor overheats and stops working.

To acquire a heat sink you can attach yourself, see the Avnet Express website: CTS BDN09-3CB/A01 Extruded Heat Sink.

For more information, see http://zedboard.org/content/updated-rev-c-schematicbom.

**Note:** If you find that the FMCOMMS RF card tends to fall out of the slot on the Zynq development board, especially when using a heavy antenna, use the standoffs that come with the SDR development kit.

#### **Required Third-Party Software**

There is no required third-party software to use any of the supported radios in I/O mode.

For FPGA Targeting (ZC706 only), the following software is required:

- Xilinx Vivado development tools version 2013.4.
- Xilinx SDK development tools version 2013.4.

Note: You must install Xilinx SDK at the same time that you install Vivado.

#### **Required MathWorks Products**

For all Support Package for Xilinx Zynq-based Radio software functionality, the following MathWorks® products are required:

- MATLAB
- Signal Processing Toolbox<sup>TM</sup>
- DSP System Toolbox
- · Communications System Toolbox

For FPGA Targeting, the following products are also required:

- Simulink
- HDL Coder

Recommended products:

• MATLAB Coder

# R2014b

Version: 5.7

**New Features** 

**Bug Fixes** 

**Compatibility Considerations** 

# I/Q Imbalance Compensator System object and block that remove I/Q amplitude and phase imbalance

This release adds an I/Q imbalance compensator to remove the amplitude and phase imbalance between the in-phase and quadrature components of a modulated signal. In addition to the compensator System object and block, two blocks and two functions were added which converts an imbalance into a compensator coefficient and vice versa.

### Eye Diagram block that plots eye diagrams faster than its predecessor

This release adds a new Eye Diagram Simulink block to the Comm Sinks library.

### **Compatibility Considerations**

The Eye Diagram block is a replacement for the Discrete-Time Eye Diagram Scope block. When existing models are loaded for the first time, the new eye diagram will automatically replace the old Discrete-Time Eye Diagram Scope.

# Channel visualization for plotting impulse response, frequency response, and Doppler spectrum added to the Rayleigh, Rician, and MIMO Channel System objects

Visualization capabilities for the comm.MIMOChannel, comm.RayleighChannel, and comm.RicianChannel System objects and for the MIMO Channel block have been added for this release.

# Sum-of-sinusoids modeling technique added to the Rayleigh, Rician, and MIMO Channel System objects

This release adds sum-of-sinusoids modeling to the comm.MIMOChannel, comm.RayleighChannel, and comm.RicianChannel System objects. Sum-of-sinusoids is ideally suited to modeling bursty channels and is an addition to the filtered Gaussian noise technique.

# Trajectory diagram visualization added to the Constellation Diagram block and System object

This release adds a signal trajectory diagram capability to the Constellation Diagram block and the comm.ConstellationDiagram System object.

### **Compatibility Considerations**

The enhanced Constellation Diagram block replaces the Discrete-Time Signal Trajectory Scope block. When existing models are loaded for the first time, the Constellation Diagram block with the **Show Signal Trajectory** option enabled will automatically replace the old Discrete-Time Signal Trajectory Scope block.

### Support Package for RTL-SDR Radio Update

#### **Linux Support**

With release R2014b, support has been added for using the Support Package for RTL-SDR Radio on Linux<sup>®</sup> operating systems.

Versions of Linux supported by MATLAB can be found in System Requirements.

### **Mac Support**

With release R2014b, support has been added for using the Support Package for RTL-SDR Radio on Mac operating systems.

Versions of Mac supported by MATLAB can be found in System Requirements.

# R2014a

Version: 5.6

**New Features** 

**Bug Fixes** 

**Compatibility Considerations** 

### OFDM modulator and demodulator System objects and blocks

This release adds OFDM modulation and demodulation capability by the addition of System objects and blocks. For more information, see the comm.OFDMModulator and comm.OFDMDemodulator System object Help pages.

### DC blocker System object and block

The release adds a new DC blocker System object and block. For more information, see the dsp.DCBlocker Help page.

## Direct and nondirect modes for HDL-optimized CRC generator and detector

This release allows the selection of either the direct or non-direct algorithm for CRC checksum calculations for the HDL-optimized CRC generator and detector System objects and blocks. For more information, see the comm.HDLCRCDetector and the comm.HDLCRCGenerator System object Help pages.

# Additional featured examples such as 802.11 OFDM synchronization and HDL Optimized QAM Transmitter and Receiver

Additional featured examples:

- 802.11 sychronization
- HDL Optimized QAM Transmitter and Receiver

Generate HDL code from hardware-optimized 64-QAM transmitter and receiver. This example addresses real-world communications issues and generates HDL code for FPGA implementation (HDL Coder license required).

· HDL Optimized QPSK Transmitter

This example shows how Simulink blocks that support HDL code generation can be used to implement the baseband processing of a digital communications transmitter (HDL Coder license required).

## APP Decoder System object parameter change

Beginning in release R2012a, the Algorithm property replaced the MetricMethod property for the APP Decoder System object. At this time, an error will occur in legacy code that uses the MetricMethod property.

## **Compatibility Considerations**

If you have any existing System object code that uses the MetricMethod property, you must change the property to Algorithm.

## **GPU System Object Support in System Block**

GPU System objects are now supported in the System Block. The following System objects are supported in the current release:

- comm.gpu.AWGNChannel
- · comm.gpu.BlockDeinterleaver
- comm.gpu.BlockInterleaver
- comm.gpu.ConvolutionalDeinterleaver
- comm.gpu.ConvolutionalEncoder
- comm.gpu.ConvolutionalInterleaver
- comm.gpu.PSKDemodulator
- comm.gpu.PSKModulator
- comm.gpu.TurboDecoder
- comm.gpu.ViterbiDecoder

See System Block Support for GPU System Objects.

## System object templates

The MATLAB **New > System object** menu now has three new class-definition file templates. The **Basic** template sets up a simple System object. The **Advanced** template includes additional features of System objects. The **Simulink Extension** template provides additional customization of the System object for use in the MATLAB System block.

## System objects infer number of inputs and outputs from stepImp1 method

When you create a new kind of System object that has a fixed number of inputs or outputs specified in the stepImpl method, you no longer need to include getNumInputsImpl or getNumOutputsImpl in your class definition file. The correct number of inputs and outputs are inferred from the stepImpl inputs and outputs, respectively.

## System objects setupImp1 method enhancement

When you create a new kind of System object and include the setupImpl method, you do not have to match the setupImpl method inputs to the stepImpl method inputs. If your setupImpl method does not use any input characteristics, such as, data type or size), you can include only the System object as the input argument.

## System objects base class renamed to matlab. System

The System object base class, matlab.system.System has been rename to matlab.System. If you use matlab.system.System when defining a new System object, a error message results.

### **Compatibility Considerations**

Change all instances of matlab.system.System in your System objects code to matlab.System.

## System objects Propagates mixin methods

Four new methods have been added to the Propagates mixin class. You use this mixin when creating a new kind of System object for use in the MATLAB System block in Simulink. You use these methods to query the input and specify the output of a System object.

- propagatedInputComplexity
- propagatedInputDataType
- propagatedInputFixedSize
- propagatedInputSize

## System objects infoImpl method allows variable inputs

When you create a new kind of System object, you can use the info method to provide information specific to that object. The infoImpl method, which you include in your class-definition file, now allows Varargin as an input argument.

## Support Package for RTL-SDR Radio (v 14.1.0)

Design and prototype software-defined radio (SDR) systems using MATLAB and Simulink with the Communications System Toolbox Support Package for RTL-SDR Radio.

For full access to features and documentation, download the support package from the Hardware Support page. To get help for the RTL-SDR Radio support package after you install it, enter help sdrr at the MATLAB command line.

- "Key Features" on page 4-5
- "Blocks and System Objects" on page 4-5
- "RTL-SDR Examples" on page 4-5
- "Hardware and Software Requirements" on page 4-6

#### **Key Features**

- RTL-SDR radio as an I/O peripheral to receive streaming RF signals
- Configurable center frequency and sample rate
- NooElec<sup>™</sup> NESDR Mini USB Stick (R820T) and NooElec NESDR Nano USB Stick (R820T) SDR devices with frequency range 30MHz – 1.8GHz
- Compatible with other RTL-SDR USB radios (for example, Terratec T-Stick E4000).
- Several application examples for getting started

### **Blocks and System Objects**

- · Simulink radio receiver block: RTL-SDR Receiver
- · MATLAB radio System object: comm.SDRRTLReceiver

#### RTL-SDR Examples

Spectrum Analysis with RTL-SDR Radio for MATLAB and Simulink

- · Frequency Offset Calibration with RTL-SDR Radio for MATLAB and Simulink
- FM Monophonic Receiver with RTL-SDR Radio for MATLAB and Simulink
- · FM Stereo Receiver with RTL-SDR Radio for MATLAB and Simulink
- FRS/GMRS Walkie-Talkie Receiver with RTL-SDR Radio for MATLAB and Simulink

Enter sdrexamples at the MATLAB command prompt for a full index of SDR support package examples.

#### **Hardware and Software Requirements**

For both MathWorks and third-party software and hardware requirements, see RTL-SDR Support from Communications System Toolbox.

## Support Package for Xilinx FPGA-Based Radio updates (v 14.1.0)

- "Intermediate frequency tuning" on page 4-6
- "DC blocking filter" on page 4-7
- "QPSK targeting examples" on page 4-7

#### Intermediate frequency tuning

This features supports a second stage tuning for both transmit and receive data paths. Then tuner is configurable at run-time (tunable). It has a finer resolution compared to the primary tuner on RF card, and the ability to remove unwanted interference from the pass band of interest.

 Transmitter and Receiver blocks: Set the Intermediate Frequency parameter in the block mask.

The intermediate frequency (IF) tuner allows you to account for the error in tuning between target frequency and actual frequency.

• Transmitter and Receiver System objects: Set the IntermediateFrequency property for the System object. For example:

```
so = comm.SDRADIFMCOMMSTransmitter;
so.IntermediateFrequency = txIFValue
```

See the reference pages for comm. SDRADIFMCOMMSReceiver, comm. SDRADIFMCOMMSTransmitter, or comm. SDREpiqBitsharkReceiver.

 With the HDL Coder workflow advisor (for Simulink only): Choose to include or not include the Intermediate Frequency tuner in the FPGA when using the targeting workflow.

At step 4.1, Set SDR Options:

- For transmit, select Include transmitter intermediate frequency tuner.
- For receiver, select Include receiver intermediate frequency tuner.

#### DC blocking filter

Choose to bypass the DC bias removal filter. Use this feature when the filter is also blocking some signal and you need to use a different DC bias compensation scheme. By default, this option is not selected, which means to include the automatic DC blocking filter.

- Blocks: Select parameter Bypass DC blocking filter.
  - See the reference pages for the Analog Devices FMCOMMS Receiver block, the Analog Devices FMCOMMS Transmitter block, or the Epiq Bitshark Receiver block.
- System objects: Set property BypassDCBlockingFilter to true.

See the reference pages for comm.SDRADIFMCOMMSReceiver, comm.SDRADIFMCOMMSTransmitter, or comm.SDREpiqBitsharkReceiver.

#### **QPSK** targeting examples

- Targeting HDL Optimized QPSK Receiver with SDR Platform: Learn how to model an HDL-optimized QPSK receiver and prototype it on the SDR hardware using the HDL Coder workflow advisor.
- Targeting HDL Optimized QPSK Transmitter with SDR Platform: Learn how
  to model an HDL-optimized QPSK transmitter and prototype it on the SDR hardware
  using the HDL Coder workflow advisor.

## R2013b

Version: 5.5

**New Features** 

**Bug Fixes** 

**Compatibility Considerations** 

## Simulink blocks for MIMO channel, sphere decoder, and constellation diagram

This release includes a new MIMO Channel, sphere decoder, and constellation diagram blocks.

The MIMO Channel block filters an input signal using a multiple-input multiple-output (MIMO) multipath fading channel. For more information, see MIMO Channel.

The Sphere Decoder block offers MIMO receiver processing for communications systems using spatial multiplexing with high data rates, such as 802.11n, LTE, and WiMAX. This implementation offers maximum likelihood performance with reduced complexity. For more information, see Sphere Decoder.

The Constellation Diagram block plots constellation diagrams and provides the ability to perform EVM and MER measurements. The Constellation Diagram block replaces the Discrete-Time Scatter Plot block. For more information, see Constellation Diagram.

## **Compatibility Considerations**

The Constellation Diagram block display enforces a 1:1 aspect ratio. The Discrete-Time Scatter Plot block, which the Constellation Diagram block replaces, does not enforce a 1:1 aspect ratio. For a non-unity display aspect ratio, you can use the Simulink XY Graph block.

## Code generation for all MIMO channel Doppler spectra

The comm.MIMOChannel System object now generates C code for the following Doppler spectra:

- Rounded
- Bell
- Asymmetric Jakes
- Restricted Jakes
- Gaussian
- BiGaussian
- Flat
- Jakes

## Open-loop PSK and QAM carrier synchronizers in MATLAB

This release provides new open-loop carrier synchronizer System objects, which allow you to estimate and compensate for carrier offset due to transceiver impairments. For more information, see:

- comm.PSKCoarseFrequencyEstimator
- comm.QAMCoarseFrequencyEstimator

## **HDL-Optimized QPSK Receiver with Captured Data**

The example HDL Optimized QPSK Receiver with Captured Data shows how to optimize an QPSK receiver for HDL code generation and hardware implementation. The HDL-optimized model shows a QPSK receiver that addresses real-world communications issues like carrier frequency, phase offset, and timing recovery for the hardware implementation.

## Raised cosine transmit and receive filter System objects

This release provides new raised cosine transmit and receive filter System objects. For more information, see:

- comm.RaisedCosineTransmitFilter
- comm.RaisedCosineReceiveFilter

## Rayleigh and Rician fading channel System objects

This release provides new fading channel System objects. For more information, see:

- · comm.RayleighChannel
- · comm.RicianChannel

## System objects matlab.system.System warnings

The System object base class, matlab.system.System, has been replaced by matlab.System. If you use matlab.system.System when defining a new System object, a warning message results.

## **Compatibility Considerations**

Change all instances of matlab.system.System in your System objects code to matlab.System.

## Restrictions on modifying properties in System object Impl methods

When defining a new System object, certain restrictions affect your ability to modify a property.

You cannot use any of the following methods to modify the properties of an object:

- · cloneImpl
- getDiscreteStateImpl
- getDiscreteStateSpecificationImpl
- getNumInputsImpl
- getNumOutputsImpl
- getOutputDataTypeImpl
- getOutputSizeImpl
- isInputDirectFeedthroughImpl
- isOutputComplexImpl
- isOutputFixedSizeImpl
- validateInputsImpl
- validatePropertiesImpl

This restriction is required by code generation, which assumes that these methods do not change any property values. These methods are validation and querying methods that are expected to be constant and should not impact the algorithm behavior.

Also, if either of the following conditions exist:

- · You plan to generate code for the object
- · The object will be used in the MATLAB System block

you cannot modify tunable properties for any of the following runtime methods:

outputImpl

- processTunedPropertiesImpl
- resetImpl
- setupImpl
- stepImpl
- updateImpl

This restriction prevents tunable parameter updates within the object from interfering with updates from outside the generated code. Tunable parameters can only be changed from outside the generated code.

## **Compatibility Considerations**

If any of your class definition files contain code that changes a property in one of the above Impl methods, move that property code into an allowable Impl method. Refer to the System object Impl method reference pages for more information.

## Block parameter prompt changes for raised cosine filter blocks

In this release, several block parameter prompts on the Raised Cosine Transmit Filter block and the Raised Cosine Receive Filter block have changed.

### How to map old block property names to new block property names

To map the old Raised Cosine Transmit Filter block parameter prompts to the new block parameter prompts, refer to the following table.

| Old Parameter Name              | New Parameter Name     | Notes                                                                                               |
|---------------------------------|------------------------|----------------------------------------------------------------------------------------------------|
| Filter type                     | Filter shape           | N/A                                                                                                 |
| Group delay (number of symbols) | Filter span in symbols | Set the Filter span in symbols as twice the value of the Group delay (number of symbols) parameter. |
| Upsampling factor (N)           | Samples per symbol     | N/A                                                                                                 |
| Filter gain                     | N/A                    | The block only allows a user-specified gain.                                                        |

To map the old Raised Cosine Receive Filter block parameter prompts to the new block parameter prompts, refer to the following table.

| Old Parameter Name              | New Parameter Name     | Notes                                                                                                    |
|---------------------------------|------------------------|----------------------------------------------------------------------------------------------------|
| Filter type                     | Filter shape           | N/A                                                                                                    |
| Group delay (number of symbols) | Filter span in symbols | Set the Filter span in symbols as twice the value of the Group delay (number of symbols) parameter.                                                                                               |
| Output mode                     | N/A                    | By default, the new block acts as if you select Downsampling. If you have saved an old model with None selected, the new block sets the Decimation factor parameter to 1, implying no decimation. |
| Downsampling factor             | Decimation factor      | N/A                                                                                                    |
| Sample offset                   | Decimation offset      | N/A                                                                                                    |
| Filter gain                     | N/A                    | The block only allows a user-specified gain.                                                                                                    |

### **Compatibility Considerations**

The updated Raised Cosine Transmit Filter and Raised Cosine Receive Filter blocks design a unit energy filter and then apply the linear amplitude filter gain to the filter coefficients. If you open a model that was saved in a prior version of the software, the software updates the block parameters. The blocks set the **Filter span in symbols** as twice the value of the **Group delay (number of symbols)** parameter. Similarly, the blocks set the linear amplitude filter gain to use the same filter coefficients as the old model. If you define a parameter value using a variable, you should confirm that the variable propagates correctly after you open the model.

Each time you open a model that was created using a prior release, Simulink automatically sets the block parameter values to obtain the same filter coefficients. If you save the model, the updates become permanent. As a best practice, you should confirm that the parameter values of the filter blocks are valid before saving the updated models.

## NumTransmitAntennas and NumReceiveAntennas properties added back to MIMOChannel System object.

In the previous release, the NumTransmitAntennas and NumReceiveAntennas properties were removed from the MIMO Channel System object. This release, the properties were added back to the object. For more information, see comm.MIMOChannel

## **Functionality Being Changed or Removed**

Effective this release, you should not use the following block or functions when simulating digital communications systems.

| Functionality                       | What Happens<br>When You Use This<br>Functionality? | Use This Instead                                                                                        | Compatibility<br>Considerations                                                                                                    |
|-------------------------------------|-----------------------------------------------------|----------------------------------------------------------------------------------------------------|----------------------------------------------------------------------------------------------------|
| Discrete-Time<br>Scatter Plot block | Still runs                                          | Constellation<br>Diagram                                                                                | Replace all instances<br>of Discrete-Time<br>Scatter Plot block<br>with Constellation<br>Diagram                                                                                        |
| Gaussian Filter<br>block            | Still runs                                          | gaussdesign<br>function and<br>Discrete FIR Filter,<br>FIR Interpolation,<br>or FIR Decimation<br>block | Replace all instances of Gaussian Filter block with Discrete FIR Filter, FIR Interpolation, or FIR Decimation blocks. Use gaussdesign to generate filter coefficients for these blocks. |
| rcosfir                             | Still runs                                          | rcosdesign                                                                                              | Replace all instances of rcosfir with rcosdesign.                                                                                                    |
| rcosflt                             | Still runs                                          | rcosdesign<br>function and either<br>filter or upfirdn<br>functions                                     | Replace all instances of rcosflt with rcosdesign and either filter or upfirdn.                                                                                                    |

| Functionality | What Happens<br>When You Use This<br>Functionality? | Use This Instead                                        | Compatibility<br>Considerations                   |
|---------------|-----------------------------------------------------|---------------------------------------------------------|---------------------------------------------------|
| rcosiir       | Still runs                                          | rcosdesign<br>function for FIR<br>raised cosine filters | Replace all instances of rcosiir with rcosdesign. |
| rcosine       | Still runs                                          | rcosdesign                                              | Replace all instances of rcosine with rcosdesign. |

#### Migrate Code from firrcos and rcosfir to rcosdesign

This section helps you update your legacy code using firrcos and rcosfir to use the recommended rcosdesign.

#### firrcos to rcosdesign

Design an order 16 FIR raised cosine filter with a carrier frequency of 1 kHz, a roll-off factor of 0.25, and a sampling frequency of 8 kHz.

```
N = 16;
Fc = 1000;
R = 0.25;
Fs = 8000;
b1 = firrcos(N,Fc,R,Fs,'rolloff','normal');
```

To obtain the identical filter using the recommended roosdesign, use

```
b1n = rcosdesign(R, N/(Fs/Fc/2), Fs/Fc/2, 'normal');
b1n = b1n / max(b1n) / (Fs/Fc/2);
```

The following code constructs the same raised cosine filter as the previous example. This example demonstrates the equivalence between the input arguments for fircos and rcosdesign. The plot and comparison of the filter coefficient values show that the two filters are identical.

```
beta = R;
sps = Fs/(2*Fc);
span = N / sps;
b1n = rcosdesign(beta, span, sps, 'normal');
b1n = b1n / max(b1n) / sps;figure
plot(b1)
```

```
hold on
plot(b1n, 'r-.')
grid on
legend('firrcos', 'rcosdesign');
max(abs(b1n-b1))
```

Design a square-root raised cosine filter using firrcos and obtain the identical filter using rcosdesign.

```
b2 = firrcos(N,Fc,R,Fs,'rolloff','sqrt');
b2n = rcosdesign(R, N/(Fs/Fc/2), Fs/Fc/2, 'sqrt');
b2n = b2n / max(b2n) * ((-1 ./ (pi.*(Fs/Fc/2)) .* (pi.*(R-1) - 4.*R)));
```

The following code constructs the same square-root raised cosine filter as the previous example. This example demonstrates the equivalence between the input arguments for firrcos and rcosdesign. The plot and comparison of the filter coefficient values show that the two filters are identical.

```
beta = R;
sps = Fs/(2*Fc);
span = N / sps;
b2n = rcosdesign(R, span, sps, 'sqrt');
b2n = b2n / max(b2n) * ((-1 ./ (pi.*sps) .* (pi.*(R-1) - 4.*R)));
figure
plot(b2)
hold on
plot(b2n, 'r-.')
grid on
legend('firrcos', 'rcosdesign')
max(abs(b2-b2n))
```

#### rcosfir to rcosdesign

Design a raised cosine filter using rcosfir with sampling period of 1 second, an oversampling rate of 6 (6 output samples for every input sample), and a roll-off factor of 0.3.

```
R = 0.3;
N_T = 4;
RATE = 6;
T = 1;
% filter length is 2*N_T*RATE+1
b3 = rcosfir(R, N_T, RATE, T, 'normal');
```

Design the same filter using the recommended roosdesign.

```
b3n = rcosdesign(R, 2*N_T, RATE, 'normal');
b3n = b3n / max(b3n);
```

The following code constructs the same raised cosine filter as the previous example. This example demonstrates the equivalence between the input arguments for rcosfir and rcosdesign. The plot and comparison of the filter coefficient values show that the two filters are identical.

```
beta = R;
sps = RATE;
span = 2*N_T;
b3n = rcosdesign(beta, span, sps, 'normal');
b3n = b3n / max(b3n)figure
plot(b3)
hold on
plot(b3n, 'r-.')
grid on
legend('rcosfir', 'rcosdesign')
max(abs(b3-b3n))
```

Design a square-root raised cosine filter using rcosfir and obtain the identical filter using rcosdesign.

```
b4 = rcosfir(R, N_T, RATE, 1, 'sqrt')
b4n = rcosdesign(R, 2*N_T, RATE, 'sqrt');
b4n = b4n / max(b4n) * ((-1 ./ (pi.*RATE) .* (pi.*(R-1) - 4.*R ))) * sqrt(RATE);
```

The following code constructs the same square-root raised cosine filter as the previous example. This example demonstrates the equivalence between the input arguments for rcosfir and rcosdesign. The plot and comparison of the filter coefficient values show that the two filters are identical.

```
beta = R;
sps = RATE;
span = 2*N_T;
b4n = rcosdesign(R, span, sps, 'sqrt');
b4n = b4n / max(b4n) * ((-1 ./ (pi.*sps) .* (pi.*(R-1) - 4.*R))) * sqrt(RATE)
figure
plot(b4)
hold on
plot(b4n, 'r-.')
grid on
legend('rcosfir', 'rcosdesign')
max(abs(b4-b4n))
```

## Support Package for Xilinx FPGA-Based Radio

Design SDR applications for use with FPGA-based radio. Supports both fixed bitstream (Support Package for Xilinx FPGA-Based Radio software provides all logic) and custom bitstream (user-provided logic) workflows (SDR Targeting). This support package includes Simulink receiver and transmitter blocks for use with Simulink and receiver and transmitter System objects for use with MATLAB. These blocks and System objects enable communication with an FPGA-based radio, allowing for development work in software-defined radio applications.

#### **Main Features**

- Simulink blocks
  - Analog Devices FMCOMMS Receiver
  - Analog Devices FMCOMMS Transmitter
  - Epiq Bitshark Receiver
- System objects
  - comm.SDRADIFMCOMMSReceiver
  - comm.SDRADIFMCOMMSTransmitter
  - comm.SDREpiqBitsharkReceiver
- SDR Targeting

SDR Targeting allows you to implement your baseband processing algorithm on the FPGA of the Xilinx development board. By moving part of all of your algorithm to the hardware, you will speed up the host processing. See Implement SDR Targeting.

- Examples
  - HDL Optimized QPSK Receiver with Captured Data demonstrates a hardwarefriendly solution that performs baseband processing to handle a time-varying frequency offset and a time-varying symbol delay.
  - QPSK Transmitter and Receiver shows a digital communications system using QPSK modulation.
  - IEEE 802.11 WLAN HDL Optimized Beacon Frame Receiver with Captured Data shows the reception of beacon frames in an 802.11 based wireless local area % network (WLAN).

#### Supported Hardware and Software

### · Hardware support

| FPGA<br>Develop<br>Board | RF Board                         | Fixed Bitstream Support | SDR Targeting Support |
|--------------------------|----------------------------------|-------------------------|-----------------------|
| Virtex-<br>ML605         | Epiq Bitshark <sup>TM</sup> RevB | Yes                     | Yes                   |
| Virtex-<br>ML605         | Epiq Bitshark RevC               | Yes                     | Yes                   |
| Xilinx<br>ML605          | ADI FMCOMMS1 RevB                | Yes                     | Yes                   |

### • Software requirements

- SDR fixed bitstream and SDR targeting are tested with Xilinx ISE 13.4.
- For fixed bitstream, Xilinx iMPACT is required.

## R2013a

Version: 5.4

**New Features** 

**Bug Fixes** 

**Compatibility Considerations** 

## Sphere Decoder System object for MIMO receiver processing

The Sphere Decoder System object offers MIMO receiver processing for communications systems using spatial multiplexing with high data rates, such as 802.11n, LTE, and WiMAX. This implementation offers maximum likelihood performance with reduced complexity.

For more information, see the comm. Sphere Decoder Help page.

## Constellation Diagram System object with measurements

The constellation diagram System object plots constellation diagrams and provides the ability to perform EVM and MER measurements. For more information, see the comm.ConstellationDiagram System object Help page.

# LTE space-frequency block coding and LTE GPU-accelerated turbo coding examples

This release includes new LTE examples illustrating space-frequency block coding and GPU-accelerated turbo coding.

The LTE Downlink PDSCH with Transmit Diversity highlights LTE Downlink PDSCH processing with transmit diversity, including two transmit antenna and four transmit antenna configurations.

The LTE Downlink Shared Channel Processing with GPU Acceleration example shows how you can use GPUs to accelerate bit error rate simulations.

In addition, the existing LTE PHY Downlink with Spatial Multiplexing example includes two new MATLAB-based implementations.

# HDL code generation for CRC Generator, CRC Detector, RS Encoder, and RS Decoder System objects

Effective this release, the following System objects provide HDL code generation:

- · comm.HDLCRCDetector
- comm.HDLCRCGenerator
- comm.HDLRSDecoder
- comm.HDLRSEncoder

To generate HDL code, you must have an HDL Coder license.

## Variable-size support for AWGN, MIMO, and LTE MIMO Channel System objects

This release includes variable-size support for the AWGN, MIMO Channel, and LTE MIMO Channel System objects. This support enables you to:

- Vary the number of transmit and receive antennas, which is necessary for LTE modeling
- Vary the number of samples per channel, which is helpful for LTE and WiMAX modeling

For more information see:

- comm.AWGNChannel
- comm.MIMOChannel
- comm.LTEMIMOChannel

# IEEE 802.11 WLAN - HDL optimized beacon frame receiver example with captured data

This example shows a hardware friendly model that receives beacon frames in an 802.11 wireless local area network (WLAN).

### Automatic gain controller block and System object

This release includes a new automatic gain controller (AGC) block and System object. The AGC adaptively adjusts its gain to achieve a constant signal level at the output.

For more information see the AGC block and comm.AGC System object Help pages.

### Additional CRC algorithm implementation

Effective this release, the CRC blocks and System objects support the direct algorithm, input byte reflection, checksum reflection, and final XOR operation. These features enable more straightforward Ethernet CRC generation and detection. For more information see:

- General CRC Generator
- comm.CRCGenerator
- · General CRC Syndrome Detector
- · comm.CRCDetector

## ATSC digital television example

The ATSC Digital Television example shows the vestigial sideband modulation with 8 discrete amplitude levels (8-VSB) transmission subsystem of the Advanced Television Systems Committee (ATSC) digital television standard.

## Disable second output port on APP Decoder

Beginning in this release, you can disable the second output port, containing coded bit log-likelihood ratios, on the APP Decoder System object and block.

For the System object, disable the CodedBitLLROutputPort property.

For the block, select the **Disable L(c) output port** check box.

# Behavior change of locked System objects for loading, saving, and cloning

In the previous release, saving, loading, and cloning a locked System object would result in an unlocked System object. This System object had the same property values as the one from which it was cloned, but not the same internal state.

In this release, it does not matter whether you save a locked System object into a MAT file and load it later or clone a locked System object using the clone method. In either case, the result is a locked System object with the same property values and the same internal states.

## Dynamic memory allocation based on size

By default, dynamic memory allocation is now enabled for variable-size arrays whose size exceeds a configurable threshold. This behavior allows for finer control over stack memory usage. Also, you can generate code automatically for more MATLAB algorithms without modifying the original MATLAB code. The following System objects support dynamic memory allocation for C code generation:

- · comm.BPSKDemodulator
- comm.BPSKModulator
- comm.PSKDemodulator
- comm.PSKModulator
- · comm.QPSKDemodulator
- · comm.QPSKModulator
- · comm.GeneralQAMDemodulator
- comm.GeneralQAMModulator
- · comm.PAMDemodulator
- comm.PAMModulator
- comm.RectangularQAMDemodulator
- · comm.RectangularQAMModulator
- comm.BitToInteger
- · comm.IntegerToBit
- comm.OSTBCCombiner
- comm.OSTBCEncoder
- · comm.CRCDetector
- · comm.CRCGenerator
- comm.ConvolutionalEncoder (Dynamic memory allocation not supported for punctured applications.)
- comm.ViterbiDecoder (Dynamic memory allocation not supported for punctured applications.)
- · comm.TurboEncoder

## **Compatibility Considerations**

If you use scripts to generate code and you do not want to use dynamic memory allocation, you must disable it. For more information, see Controlling Dynamic Memory Allocation.

### Naming convention change for LTE examples

Effective this release, there is a new naming convention for LTE examples. See the following table for more information.

| Example Title                                        | Old New File Name | New File Name      |
|------------------------------------------------------|-------------------|--------------------|
| Downlink Transport<br>Channel (DL-SCH)<br>Processing | commlteDLSCH      | LTEDLSCHExample    |
| LTE PHY Downlink with<br>Spatial Multiplexing        | commlteDownlink   | LTEDownlinkExample |

## **Compatibility Considerations**

Typing the old file names at the MATLAB command line no longer opens example models. To open the example models, you must type the new file names.

## APP Decoder System Object parameter change

Beginning in release R2012a, the Algorithm property replaced the MetricMethod property for the APP Decoder System object. At this time, any legacy code that uses the MetricMethod property generates a warning.

## **Compatibility Considerations**

If you have any existing System object code that uses the MetricMethod property, you must use the sysobjupdate function to update your code. For more information, type help sysobjupdate at the MATLAB command line.

## Functions to remain in the product

The following functions, which were previously announced for removal, will remain in the product.

- bchdec
- bchenc
- dpskdemod
- dpskmod
- eyediagram
- oqpskdemod
- ogpskmod
- pamdemod

- · pammod
- pskdemod
- pskmod
- gamdemod
- gammod
- rsdec
- rsenc

## Communications System Toolbox Functionality Being Changed or Removed

The following function will be removed in a future release.

| Functionality | What Happens When You Use This Functionality? | Use This Instead | Compatibility<br>Considerations                          |
|---------------|-----------------------------------------------|------------------|----------------------------------------------------------|
| mimochan      | Warns                                         |                  | Replace all instances of mimochan with comm.MIMOChannel. |

## Update Legacy Code to use System object

For help updating your legacy code so that it uses the comm.MIMOChannel System object, see the following table.

#### Map mimochan Properties and Methods to comm.MIMOChannel

| mimochan Property | comm.MIMOChannel Property | Note                                                                    |
|-------------------|---------------------------|-------------------------------------------------------------------------|
| NumTxAntennas     | N/A                       | This information is derived from the TransmitCorrelationMatr property.  |
| NumRxAntennas     | N/A                       | This information is derived from the ReceiveCorrelationMatrix property. |
| InputSamplePeriod | SampleRate                | Sample rate is the reciprocal of the input sample period.               |

| mimochan Property      | comm.MIMOChannel Property | Note                                                                                                    |
|------------------------|---------------------------|----------------------------------------------------------------------------------------------------|
| DopplerSpectrum        | DopplerSpectrum           |                                                                                                    |
| MaxDopplerShift        | MaximumDopplerShift       |                                                                                                    |
| PathDelays             | PathDelays                |                                                                                                    |
| AvgPathGaindB          | AveragePathGains          |                                                                                                    |
| TxCorrelationMatrix    | TransmitCorrelationMat    |                                                                                                    |
| RxCorrelationMatrix    | ReceiveCorrelationMatr    |                                                                                                    |
| KFactor                | KFactor                   |                                                                                                    |
| DirectPathDopplerShift | DirectPathDopplerShift    |                                                                                                    |
| DirectPathInitPhase    | DirectPathInitialPhase    |                                                                                                    |
| NormalizePathGains     | NormalizePathGains        |                                                                                                    |
| ResetBeforeFiltering   | N/A                       | Use the reset method for<br>the System object before<br>calling the step method<br>h = comm.MIMOChannel;<br>step(h, ones(10,2));<br>reset(h);<br>step(h, ones(20,2)); |
| StorePathGains         | N/A                       | Set the PathGainsOutputPort to true so the step method for the object outputs the path gains.                                                                         |
| PathGains              | N/A                       | Set the PathGainsOutputPort to true so the step method for the object outputs the path gains.                                                                         |
| ChannelFilterDelay     | N/A                       | Use the info method to display this information.                                                                                                    |
| NumSamplesProcessed    | N/A                       | Use the info method to display this information.                                                                                                    |

| mimochan Property | comm.MIMOChannel Property | Note                                 |
|-------------------|---------------------------|--------------------------------------|
| ChannelType       |                           | This read-only property was removed. |

| mimochan Method | comm.MIMOChannel Method |
|-----------------|-------------------------|
| filter          | step                    |
| reset           | reset                   |

**Note:** mimochan and comm.MIMOChannel have different APIs. Refer to the following syntax examples when updating your legacy code:

| mimochan                                                                   | comm.MIMOChannel                                                                                                    |
|----------------------------------------------------------------------------|----------------------------------------------------------------------------------------------------|
| <pre>chan = mimochan(2, 2, 1e-4, 60, [0 2.5 chan.StorePathGains = 1;</pre> | h = comm.MIMOChannel( 'SampleRate', 1e4, 'PathDelays', [0 2.5e-4 3e-4], 'AveragePathGains',[0 -2 -3], 'MaximumDopplerShift', 60, 'TransmitCorrelationMatrix', eye(2) 'ReceiveCorrelationMatrix', eye(2), 'PathGainsOutputPort', true); |
| <pre>y = filter(chan, ones(20, 2)); pathGains = chan.PathGains;</pre>      | <pre>[y, pathGains] = step(h, ones(20, 2));</pre>                                                                                                    |

## R2012b

Version: 5.3

**New Features** 

**Compatibility Considerations** 

## Support for C code generation for all System objects in Communications Systems Toolbox

Effective this release, the following System objects provide C code generation:

- comm.ACPR
- comm.BCHDecoder
- comm.CCDF
- comm.CPMCarrierPhaseSynchronizer
- · comm.GoldSequence
- comm.LDPCDecoder
- · comm.LDPCEncoder
- · comm.LTEMIMOChannel
- comm.MemorylessNonlinearity
- · comm.MIMOChannel
- comm.PhaseNoise
- comm.PSKCarrierPhaseSynchronizer
- comm.RSDecoder
- · comm.ThermalNoise

All CPU-based System objects in the Communications System Toolbox product generate C code. The GPU-based System objects do not generate C code.

## Support for HDL code generation for Reed-Solomon encoder, decoder, and CRC detector blocks

Effective this release, the following blocks provide HDL code generation:

- · General CRC Syndrome Detector HDL Optimized
- Integer-Input RS Encoder HDL Optimized
- Integer-Output RS Decoder HDL Optimized

To generate HDL code, you must have an HDL Coder license.

## Support for HDL code generation for Rectangular QAM and PSK Demodulator System objects

Effective this release, the following System objects provide HDL code generation:

- · comm.BPSKDemodulator
- comm.QPSKDemodulator
- comm.PSKDemodulator
- comm.RectangularQAMDemodulator

To generate HDL code, you must have an HDL Coder license.

## LTE Zadoff-Chu sequence generator function

Communications System Toolbox includes a Zadoff-Chu sequence generator function. This function is useful when modeling 3GPP LTE physical layer characteristics, downlink primary synchronization signals, or the uplink reference signals and random access preamble sequences. For more information, see the lteZadoffChuSeq Help page.

## LTE downlink shared channel example

This example shows the Downlink Shared Channel (eNodeB to UE) processing of the Long Term Evolution (LTE) physical layer (PHY) specifications developed by the Third Generation Partnership Project (3GPP). LTE-Advanced is one of the candidates for fourth generation (4G) communications systems, approved by the International Telecommunication Union (ITU), with expected downlink peak data rates in excess of 1Gbps (for Release 10 and beyond). Using the Release 10 specifications, this example highlights the multi-antenna transmission scheme that enables such high data rates.

# Phase Noise block and System object, specifying phase noise spectrum with a vector of frequencies

The Phase Noise block and System object now have more flexibility for specifying spectral noise characteristics. You can specify a vector of phase noise levels, at more than one frequency value. Previously, the software allowed the specification of a single-phase noise level point. The new implementation enables more realistic noise modeling in your

communications models, and allows you to visualize the phase noise spectrum that the block or System object generates.

## IEEE 802.11 beacon with captured data example

This example shows reception of beacon frames in an 802.11 wireless local area network (WLAN). You can select one of several captured signals and view the data the beacon frame carries.

## P25 spectrum sensing example

This example shows how to use cyclostationary feature detection to distinguish signals with different modulation schemes, including P25 signals. It defines four cases of signals: noise only, C4FM, CQPSK, and one arbitrary type. The example applies the detection algorithm to signals with different SNR values and determines when the signals can be classified as one of the four types.

## MATLAB-based QPSK transceiver example

The QPSK Transmitter and Receiver example now includes a MATLAB implementation that uses System objects. This example models a digital communications system to simulate the QPSK transmitter - receiver chain. In particular, this example illustrates a method for tackling real-world wireless communication issues, such as: carrier frequency/phase offset, timing recovery, and frame synchronization.

## **Design Iteration Workflow**

This example illustrates a design workflow and the typical iterations involved in designing a wireless communications system with the Communications System Toolbox. Because Communications System Toolbox supports both MATLAB and Simulink, this examples showcases separate design iterations using MATLAB functions or Simulink models.

The workflow starts with a simple QPSK modulator system that transmits a signal through an AWGN channel and calculates the bit error rate. To make the system more realistic and improve system performance, the example gradually introduces Viterbi decoding, turbo coding, multipath fading channels, OFDM-based transmission and equalization, and multiple-antenna techniques.

## Constellation method for modulator and demodulator System objects

Effective this release, modulator and demodulator System object have a constellation method. This method calculates or plots the ideal signal constellation, depending on object settings. The following System objects have the constellation method:

- · comm.PSKModulator
- · comm.PSKDemodulator
- · comm.RectangularQAMModulator
- · comm.RectangularQAMDemodulator
- comm.PAMModulator
- · comm.PAMDemodulator
- · comm.QPSKModulator
- · comm.QPSKDemodulator
- · comm.BPSKModulator
- comm.BPSKDemodulator
- · comm.OQPSKModulator
- comm.OQPSKDemodulator
- · comm.gpu.PSKModulator
- comm.gpu.PSKDemodulator

## Specify initial states of Gold Sequence Generator and PN Sequence Generator System objects

You can specify the initial states for the PN Sequence Generator and Gold Sequence Generator System objects as inputs to the step method. You can use these System objects as scrambling sequence generators. For packet-based systems, including WiMAX and LTE, the initial conditions are a function of time. Therefore, for simulation purposes, you must specify the initial states as an input.

### System object tunable parameter support in code generation

You can change tunable properties in user-defined System objects at any time, regardless of whether the object is locked. For System objects predefined in the software, the object

must be locked. In previous releases, you could tune System object properties only for a limited number of predefined System objects in generated code.

## save and load for System objects

You can use the save method to save System objects to a MAT file. If the object is locked, its state information is saved, also. You can recall and use those saved objects with the load method.

You can also create your own save and load methods for a System object you create. To do so, use the saveObjectImpl and loadObjectImpl, respectively, in your class definition file.

## Save and restore SimState not supported for System objects

The Save and Restore Simulation State as SimState option is no longer supported for any System object in a MATLAB Function block. This option was removed because it prevented parameter tunability for System objects, which is important in code generation.

## **Compatibility Considerations**

If you need to save and restore simulation states, you may be able to use a corresponding Simulink block, instead of a System object.

## Communications System Toolbox Functionality Being Changed or Removed

The following function, which was previously announced for removal and warned at run time, has been removed from the product.

· seqgen.pn

The following functions will be removed in a future release.

| Functionality    | What Happens When You Use This Functionality? | Use This Instead | Compatibility<br>Considerations                             |
|------------------|-----------------------------------------------|------------------|-------------------------------------------------------------|
| commmeasure.ACPR | Warns                                         | comm.ACPR        | Replace all instances of commmeasure.ACPR with comm.ACPR.   |
| commmeasure.EVM  | Warns                                         | comm.EVM         | Replace all instances of commmeasure.EVM with comm.EVM.     |
| commmeasure.MER  | Warns                                         | comm.MER         | Replace all instances of commmeasure.MER with comm.MER.     |
| fec.bchdec       | Warns                                         | comm.BCHDecoder  | Replace all instances of fec.bchdec with comm.BCHDecoder.   |
| fec.bchenc       | Warns                                         | comm.BCHEncoder  | Replace all instances of fec.bchenc with comm.BCHEncoder.   |
| fec.ldpcdec      | Warns                                         | comm.LDPCDecoder | Replace all instances of fec.ldpcdec with comm.LDPCDecoder. |
| fec.ldpcenc      | Warns                                         | comm.LDPCEncoder | Replace all instances of fec.ldpcenc with comm.LDPCEncoder. |
| fec.rsdec        | Warns                                         | comm.RSDecoder   | Replace all instances of fec.rsdec with comm.RSDecoder.     |
| fec.rsenc        | Warns                                         | comm.RSEncoder   | Replace all instances of fec.rsenc with comm.RSEncoder.     |

### **Update Legacy Code to use System objects**

For help updating your legacy code so that it uses the new System objects, refer to the following sections.

## Map commmeasure.ACPR Properties and Methods to comm.ACPR

| commmseaure.ACPR property | comm.ACPR property                    | Note                                                                                                    |      |
|---------------------------|---------------------------------------|----------------------------------------------------------------------------------------------------|------|
| Fs                        | SampleRate                            |                                                                                                    |      |
| MainChannelMeasBW         | MainMeasurementBandwid                |                                                                                                    |      |
| AdjacentChannelMeasBW     | AdjacentMeasurementBan                |                                                                                                    |      |
| MeasurementFilter         | MeasurementFilterSourc                |                                                                                                    |      |
| SpectralEstimatorOptio    | SpectralEstimation                    |                                                                                                    |      |
| WindowOption              | Window                                |                                                                                                    |      |
| SidelobeAtten             | SidelobeAttenuation                   |                                                                                                    |      |
| FrequencyResolutionOpt    | FrequencyResolution                   |                                                                                                    |      |
| FFTLength                 | CustomFFTLength                       |                                                                                                    |      |
|                           | MainChannelPowerOutput<br>property)   | When you set MainChannelPowerOutputPort to true, the main channel power measurement becomes an output.  Note: Previously, for the commmeasure.ACPR object, this was the second output argument.    | t    |
|                           | AdjacentChannelPowerOu (new property) | When you set AdjacentChannelPowerOutput to true, the adjacent channel power measurement becomes an output.  Note: Previously, for the commmeasure.ACPR object, this was the third output argument. | tPor |

| commmseaure.ACPR property | comm.ACPR property | Note                                 |
|---------------------------|--------------------|--------------------------------------|
| Туре                      | N/A                | This read-only property was removed. |
| FrameCount                | N/A                | This read-only property was removed. |

| commmseaure.ACPR method | comm.ACPR method |
|-------------------------|------------------|
| run                     | step             |
| reset                   | reset            |
| сору                    | clone            |
| disp                    | N/A              |

**Note:** commmeasure.ACPR and comm.ACPR have a different API. Refer to the following syntax examples when updating your legacy code:

| commmeasure.ACPR                                                                                                    | comm.ACPR                                       | Note                                                                                                    |
|----------------------------------------------------------------------------------------------------|-------------------------------------------------|----------------------------------------------------------------------------------------------------|
| commmeasure.ACPR                                                                                                    | comm.ACPR                                       | The default settings of the following are different:  'NormalizedFrequency' 'MainMeasurementBandwidth' 'AdjacentChannelOffset' 'AdjacentMeasurementBandwid' 'MeasurementFilterSource' |
| h = commmeasure.ACPR( 'PowerUnits','linear', 'SpectralEstimatorOption' 'SegmentLength',100); [act_ACPR, actMainPow, actfd = h.MeasurementFilter; | 'SegmentLength',100,' 'MainChannelPowerOutputPo |                                                                                                    |

#### Map commmeasure.EVM Properties and Methods to comm.EVM

| commmseaure.EVM properties | comm.EVM properties    | Note                                                                                     |
|----------------------------|------------------------|------------------------------------------------------------------------------------------|
| NormalizationOption        | Normalization          |                                                                                          |
| AveragePower               | AverageConstellationPo |                                                                                          |
| PeakPower                  | PeakConstellationPower |                                                                                          |
| RSMEVM                     | N/A                    | RSMEVM is an output.                                                                     |
| MaximumEVM                 | MaximumEVMOutputPort   | When you set MaximumEVMOutputPort to true, MaximumEVM becomes an output.                 |
| Percentile                 | XPercentileValue       | XPercentileValue appears when you set the XPercentileEVMOutputPort to true.              |
| PercentileEVM              | XPercentileEVMOutputPo | When you set<br>XPercentileEVMOutputPort<br>to true, PercentileEVM<br>becomes an output. |
| NumberOfSymbols            | SymbolCountOutputPort  | When you set SymbolCountOutputPort to true, NumberOfSymbols becomes an output.           |
| Туре                       | N/A                    | This read-only property was removed.                                                     |

| commmseaure.EVM methods | comm.EVM methods        |
|-------------------------|-------------------------|
| update (no outputs)     | step (multiple outputs) |
| reset                   | reset                   |
| сору                    | clone                   |

**Note:** commmeasure.evm and comm.evm have a different API. Refer to the following syntax examples when updating your legacy code:

| commmeasure.EVM                                                                                                    | comm.EVM                                            |            |
|----------------------------------------------------------------------------------------------------|-----------------------------------------------------|------------|
| hEVM = commmeasure.EVM('Percentile'                                                                                                    | hEVM = comm.EVM('XPercentileEVMOutputPort           | ', true, ' |
| update(hEVM, rcv, xmv) rmsevm = hEVM.RMSEVM                                                                                             | <pre>rmsevm = step(hEVM, rcv, xmv)</pre>            |            |
| <pre>update(hEVM, rcv, xmv) rmsevm = hEVM.RMSEVM maxevm = hEVM.MaximumEVM pevm =hEVM.PercentileEVM numsym = hEVM. NumberOfSymbols</pre> | <pre>[rmsevm,maxevm,pevm,numsym] = step(hEVM,</pre> | rcv, xmv)  |

## Map commmeasure.MER Properties and Methods to comm.MER

| commmseaure.MER properties | comm.MER properties    | Note                                                                                     |
|----------------------------|------------------------|------------------------------------------------------------------------------------------|
| MERdb                      | N/A                    | MERdb is an output.                                                                      |
| MinimumMER                 | MinimumMEROutputPort   | When you set MinimumMEROutputPort to true, MimimumMER becomes an output.                 |
| Percentile                 | XPercentileValue       | XPercentileValue appears when you set the XPercentileMEROutputPorto true.                |
| PercentileMER              | XPercentileMEROutputPo | When you set<br>XPercentileMEROutputPort<br>to true, PercentileMER<br>becomes an output. |
| NumberOfSymbols            | SymbolCountOutputPort  | When you set SymbolCountOutputPort to true, NumberOfSymbols becomes an output.           |
| Туре                       | N/A                    | This read-only property was removed.                                                     |

| commmseaure.MER methods | comm.MER methods        |
|-------------------------|-------------------------|
| update (no outputs)     | step (multiple outputs) |

| commmseaure.MER methods | comm.MER methods |
|-------------------------|------------------|
| reset                   | reset            |
| сору                    | clone            |

**Note:** commmeasure.MER and comm.MER have a different API. Refer to the following syntax examples when updating your legacy code:

| commmseaure.MER                                                                       | comm.MER                                              |   |      |      |
|---------------------------------------------------------------------------------------|-------------------------------------------------------|---|------|------|
| hMER = commmeasure.MER('Percentile                                                    | hMER = comm.MER('XPercentileMEROutputPort'            | , | true | , 'X |
| update(hMER, rcv, xmv)merdb = hMER                                                    | merdb = step(hMER, rcv, xmv)                          |   |      |      |
| update(hMER, rcv, xmv) merdb = hEVM.MERdB                                             | <pre>[merdb,minimummer,pmer,numsym] = step(hmer</pre> | , | rcv, | ΧMV  |
| minimummer = hEVM.MinimumMER pmer = hEVM.PercentileMER numsym = hEVM. NumberOfSymbols |                                                       |   |      |      |

#### Map fec.bchenc Properties to comm.BCHEncoder

| fec.bchenc property | comm.BCHEncoder property                              | Note                                                                             |
|---------------------|-------------------------------------------------------|----------------------------------------------------------------------------------|
| N                   | CodewordLength                                        |                                                                                  |
| K                   | MessageLength                                         |                                                                                  |
| Т                   | The ErrorCorrectionCapabil element of the Info method |                                                                                  |
| ShortenedLength     | N/A                                                   | This information is included in the CodewordLength and MessageLength properties. |
| ParityPosition      | N/A                                                   | Always 'end'.                                                                    |
| PuncturePattern     | PuncturePattern                                       | This property appears when you set PuncturePatternSource to Property.            |
| GenPoly             | GeneratorPolynomial                                   | This property appears when you set                                               |

| fec.bchenc property | comm.BCHEncoder property | Note                                  |
|---------------------|--------------------------|---------------------------------------|
|                     |                          | GeneratorPolynomialSourc to Property. |
| Туре                | N/A                      | This read-only property was removed.  |

**Note:** fec.bchenc and comm.BCHEncoder have a different API. Refer to the following syntax examples when updating your legacy code:

| fec.bchenc                                                                                                    | comm.BCHEncoder                                                           | Note                                                                                             |   |
|----------------------------------------------------------------------------------------------------|---------------------------------------------------------------------------|--------------------------------------------------------------------------------------------------|---|
| h=fec.bchenc                                                                                                    | h = comm.BCHEncoder('Code                                                 | Use this syntax to create the default configuration of fec.bchenc.                               | t |
| <pre>enc = fec.bchenc(7,4); msg = [0 1 1 0]'; code = encode(enc,msg);</pre>                                     | <pre>h = comm.BCHEncoder('Code msg = [0 1 1 0]'; code = step(h,msg)</pre> | • GeneratorPolynomial must be a column vector and PuncturePattern must be a row vector.          | t |
|                                                                                                    |                                                                           | The step method<br>replaces use of the<br>encode function.                                       |   |
| <pre>encShort = fec.bchenc(7,4 encShort.ShortenedLength msgShort = [0 1 1]'; codeShort = encode(encShort)</pre> | msg = [0 1 1]';<br>code = step(h,msg)                                     | The shortened length information is included in the CodewordLength and MessageLength properties. |   |

#### Map fec.bcdec Properties to comm.BCHDecoder

| fec.bchdeproperty | comm.BCHDecoder property                              | Note                                                                             |
|-------------------|-------------------------------------------------------|----------------------------------------------------------------------------------|
| N                 | CodewordLength                                        |                                                                                  |
| K                 | MessageLength                                         |                                                                                  |
| Т                 | The ErrorCorrectionCapabil element of the Info method | This information is included in the CodewordLength and MessageLength properties. |
| ShortenedLength   | N/A                                                   |                                                                                  |

| fec.bchdeproperty | comm.BCHDecoder property | Note                                                                     |
|-------------------|--------------------------|--------------------------------------------------------------------------|
| ParityPosition    | N/A                      |                                                                          |
| PuncturePattern   | PuncturePattern          | This property appears when you set PuncturePatternSource to Property.    |
| GenPoly           | GeneratorPolynomial      | This property appears when you set GeneratorPolynomialSourc to Property. |
| Туре              | N/A                      | This read-only property was removed.                                     |

**Note:** fec.bchdec and comm.BCHDecoder have a different API. Refer to the following syntax examples when updating your legacy code:

| fec.bchdec                                                                                                    | fec.BCHDecoder                                                                            | Note                                                                                             |        |      |
|----------------------------------------------------------------------------------------------------|-------------------------------------------------------------------------------------------|--------------------------------------------------------------------------------------------------|--------|------|
| h=fec.bchdec                                                                                                    | h = comm.BCHDecoder('Code                                                                 | Use this syntax to create the default configuration of fec.bchdec.                               | th',4, | ' Pι |
| code = [0 1 1 0 0 0 1].';                                                                                         | <pre>h = comm.BCHDecoder('Code<br/>code = [0 1 1 0 0 0 1].';<br/>msg = step(h,code)</pre> |                                                                                                  | th',4, | 'Pı  |
|                                                                                                    |                                                                                           | The step method<br>replaces use of the<br>decode function.                                       |        |      |
| <pre>decShort = fec.bchdec(7,4 decShort.ShortenedLength code = [0 1 1 1 0 1].'; msg = decode(decShort,come)</pre> | code = [0 1 1 1 0 1]';<br>msg = step(h,code)                                              | The shortened length information is included in the CodewordLength and MessageLength properties. | th',3, | ' Pι |

#### Map fec.ldpcenc Properties to comm.LDPCEncoder

| fec.ldpcenc property | comm.LDPCEncoder property | Note                                 |
|----------------------|---------------------------|--------------------------------------|
| ParityCheckMatrix    | ParityCheckMatrix         |                                      |
| BlockLength          | N/A                       | This read-only property was removed. |
| NumInfoBits          | N/A                       | This read-only property was removed. |
| NumParityBits        | N/A                       | This read-only property was removed. |
| EncodingAlgorithm    | N/A                       | This read-only property was removed. |

**Note:** The comm.LDPCEncoder System object does contain all the read-only properties of the old object. However, you can obtain the information from the ParityCheckMatrix.

fec.ldpcenc and comm.LDPCEncoder have a different API. Refer to the following syntax example when updating your legacy code:

| fec.ldpcenc                                                                        | comm.LDPCEEncoder                                                                 | Note                                                                                                    |
|------------------------------------------------------------------------------------|-----------------------------------------------------------------------------------|----------------------------------------------------------------------------------------------------|
| <pre>h1 = fec.ldpcenc;<br/>xin = ones(32400,1);<br/>yout1 = encode(h1,xin.')</pre> | <pre>h = comm.LDPCEncoder;<br/>xin = ones(32400,1);<br/>yout = step(h, xin)</pre> | <ul> <li>The fec.ldpcenc object accepted a row vector input. The comm.LDPCEncoder System object accepts a column vector input.</li> <li>The step method replaces use of the encode function</li> </ul> |

#### Map fec.ldpcdec Properties to comm.LDPCDecoder

| fec.ldpcdec property | comm.LDPCDecoder property | Note |
|----------------------|---------------------------|------|
| ParityCheckMatrix    | ParityCheckMatrix         |      |

| fec.ldpcdec property | comm.LDPCDecoder property | Note                                 |
|----------------------|---------------------------|--------------------------------------|
| DecisionType         | DecisionMethod            |                                      |
| OutputFormat         | OutputValue               |                                      |
| DoParityChecks       | IterationTerminationCo    | Select Parity check satisfied.       |
| NumIterations        | MaximumIterationCount     |                                      |
| ActualNumIterations  | NumIterationsOutputPor    |                                      |
| FinalParityChecks    | FinalParityChecksOutpu    |                                      |
| BlockLength          | N/A                       | This read-only property was removed. |
| NumInfoBits          | N/A                       | This read-only property was removed. |
| NumParityBits        | N/A                       | This read-only property was removed. |

**Note:** The comm.LDPCDecoder System object does not contain all the read-only properties of the old object. The ActualNumIterations and FinalParityChecks properties become outputs.

fec.ldpcdec and comm.LDPCDecoder have a different API. Refer to the following syntax example when updating your legacy code.

| fec.ldpcdec                                                                | comm.LDPCDecoder                                                        | Note                                                                                                    |
|----------------------------------------------------------------------------|-------------------------------------------------------------------------|----------------------------------------------------------------------------------------------------|
| <pre>h1 = fec.ldpcdec; yin = ones(64800,1); yout1 = decode(h1,yin.')</pre> | <pre>h = comm.LDPCDecoder yin = ones(64800,1); yout = step(h,yin)</pre> | <ul> <li>The fec.ldpcdec object accepted a row vector input. The comm.LDPCDecoder System object accepts a column vector input.</li> <li>The step method replaces use of the decode function</li> </ul> |

#### Map fec.rsenc Properties to comm.RSEncoder

| fec.rsenc       | comm.RSEncoder                                        | Note                                                                             |
|-----------------|-------------------------------------------------------|----------------------------------------------------------------------------------|
| N               | CodewordLength                                        |                                                                                  |
| K               | MessageLength                                         |                                                                                  |
| Т               | The ErrorCorrectionCapabil element of the Info method |                                                                                  |
| ShortenedLength | N/A                                                   | This information is included in the CodewordLength and MessageLength properties. |
| ParityPosition  | N/A                                                   | Always 'end'.                                                                    |
| GenPoly         | GeneratorPolynomial                                   | This property appears when you set GeneratorPolynomialSource to Property.        |
| Туре            | N/A                                                   | This read-only property was removed.                                             |

**Note:** fec.rsenc and comm.RSEncoder have a different API. Refer to the following syntax examples when updating your legacy code:

| fec.rsenc                                                                | comm.RSEncoder                                                          | Note                                                                                   |            |
|--------------------------------------------------------------------------|-------------------------------------------------------------------------|----------------------------------------------------------------------------------------|------------|
| h=fec.rsenc                                                              | h = comm.RSEncoder('Codew                                               | 11 1 0 1, 0 , 0                                                                        | h',3, 'Pun |
|                                                                          | h = comm.BCHEncoder('Code                                               | fec.rsenc.                                                                             | th',4, 'Pu |
| <pre>enc = fec.rsenc(7,3); msg = [0 1 0]'; code = encode(enc,msg);</pre> | <pre>h = comm.RSEncoder('Codew msg = [0 1 0]'; code = step(h,msg)</pre> | • GeneratorPolynomial must be a column vector and PuncturePatternmust be a row vector. | h',3, 'Pun |
|                                                                          |                                                                         | • The step method replaces use of the encode function.                                 |            |

| fec.rsenc                                                                                                    | comm.RSEncoder     | Note                                                                                                    |       |      |
|----------------------------------------------------------------------------------------------------|--------------------|----------------------------------------------------------------------------------------------------|-------|------|
| <pre>encShort = fec.rsenc(7,3) encShort.ShortenedLength msgShort = [0 1]'; codeShort = encode(encShort)</pre> | code = step(h,msg) | <ul> <li>The shortened length information is included in the CodewordLength and MessageLength properties.</li> <li>The step method replaces use of the encode function.</li> </ul> | h',2, | 'Pur |

## Map fec.rsdec Properties to comm.RSDecoder

| fec.rsdec       | comm.RSDecoder                                        | Note                                                                             |
|-----------------|-------------------------------------------------------|----------------------------------------------------------------------------------|
| N               | CodewordLength                                        |                                                                                  |
| K               | MessageLength                                         |                                                                                  |
| Т               | The ErrorCorrectionCapabil element of the Info method |                                                                                  |
| ShortenedLength | N/A                                                   | This information is included in the CodewordLength and MessageLength properties. |
| ParityPosition  | N/A                                                   | Always 'end'.                                                                    |
| PuncturePattern | PuncturePattern                                       | This property appears when you set PuncturePatternSource to Property.            |
| GenPoly         | GeneratorPolynomial                                   | This property appears when you set GeneratorPolynomialSourc to Property.         |
| Туре            | N/A                                                   | This read-only property was removed.                                             |

**Note:** fec.rsdec and comm.RSDecoder have a different API. Refer to the following syntax examples when updating your legacy code:

| fec.rsdec                                                                                                    | comm.RSDecoder                                                               | Note                                                                                                    |       |      |
|----------------------------------------------------------------------------------------------------|------------------------------------------------------------------------------|----------------------------------------------------------------------------------------------------|-------|------|
| h=fec.rsdec                                                                                                    | h = comm.RSDecoder('Codew                                                    | Use this syntax to create the default configuration of fec.rsdec.                                            | h',3, | 'Pun |
|                                                                                                    | h = comm.RSDecoder('Codew<br>code = [0 1 1 0 0 0 1].';<br>msg = step(h,code) |                                                                                                    | h',3, | 'Pun |
|                                                                                                    |                                                                              | • The step method replaces use of the encode function.                                                       |       |      |
| <pre>decShort = fec.rsdec(7,3) decShort.ShortenedLength code = [0 1 1 1 0 1].'; msg = decode(decShort,come)</pre> | msg = step(h,code)                                                           | The shortened length<br>information is included<br>in the CodewordLength<br>and MessageLength<br>properties. | h',2, | 'Pun |
|                                                                                                    |                                                                              | The step method<br>replaces use of the<br>encode function.                                                   |       |      |

## **Frame-Based Processing**

Beginning in R2010b, MathWorks started to significantly change the handling of frame-based processing. In the future, frame status will no longer be a signal attribute. Instead, individual blocks will control whether they treat inputs as frames of data or as samples of data. For more information, see "Frame-Based Processing" on page 10-6.

## R2012a

Version: 5.2

**New Features** 

**Compatibility Considerations** 

### MIMO Multipath Fading Channel System Objects

The Communications System Toolbox product now includes a Multiple Input Multiple Output (MIMO) Multipath Fading Channel System object, comm.MIMOChannel. Multipath MIMO fading channels allow for design of communication systems with multiple antenna elements at the transmitter and receiver. For more information, see the comm.MIMOChannel Help page.

The product also includes an LTE MIMO Multipath Fading Channel System object, comm.LTEMIMOChannel. This object allows for design of communication systems with multiple antenna elements at the transmitter and receiver using the 3GPP Long Term Evolution (LTE) standard. For more information, see the comm.LTEMIMOChannel Help page.

# Multi-H Support for CPM Modulator and Demodulator Simulink Blocks and MATLAB System Objects

The CPM Modulator Baseband and CPM Demodulator Baseband blocks and System objects now support Multi-H CPM modulation. These enhancements allow you to perform research and development work for communication systems designed with the ARTM, JTRS, or MIL-STD-188–181C communications standards. For more information, see:

- · comm.CPMModulator
- comm.CPMDemodulator
- CPM Modulator Baseband
- CPM Demodulator Baseband

## **GPU System Objects**

This release adds new GPU System objects, which use a graphics processing unit (GPU) to procure simulation results more quickly than a CPU. These new objects include:

- comm.gpu.ConvolutionalInterleaver
- comm.gpu.ConvolutionalDeinterleaver
- comm.gpu.ConvolutionalEncoder
- comm.gpu.PSKDemodulator

· comm.gpu.TurboDecoder

### **MATLAB Compiler Support for GPU System Objects**

In Release 2012a, you can use the MATLAB Compiler™ product with GPU System objects. With this capability, MATLAB Compiler software can generate standalone applications from MATLAB files, including files that contain GPU System objects.

### **Code Generation Support**

The following System objects now support C code generation:

- comm.BCHEncoder
- · comm.RSEncoder

The following function now supports C code generation:

bchgenpoly

#### **HDL Code Generation from MATLAB code**

The following System objects now support HDL code generation:

- · comm.ViterbiDecoder
- · comm.PSKModulator
- · comm.BPSKModulator
- comm.QPSKModulator
- comm.rectangularQAMmodulator
- · comm.ConvolutionalInterleaver
- comm.ConvolutionalDeinterleaver

See also HDL Code Generation from MATLAB.

## **HDL Support For HDL CRC Generator Block**

Release R2012a provides HDL code generation support for the new HDL CRC Generator block.

### **Enhancements for System Objects Defined by Users**

This release contains enhancements for System objects defined by users.

#### **Code Generation for System Objects**

System objects defined by users now support C code generation. To generate code, you must have the MATLAB Coder product.

#### New System Object Option on File Menu

The File menu on the MATLAB desktop now includes a **New > System object** menu item. This option opens a System object class template, which you can use to define a System object class.

#### Variable-Size Input Support for System Objects

System objects that you define now support inputs that change size at runtime.

#### **Data Type Support for System Objects**

System objects that you define now support all MATLAB data types as inputs and outputs.

#### **New Property Attribute to Define States**

R2012a adds the new DiscreteState attribute for properties in your System object class definition file. Discrete states are values calculated during one step of an object's algorithm that are needed during future steps.

#### New Methods to Validate Properties and Get States from System Objects

The following methods have been added:

- validateProperties Checks that the System object is in a valid configuration.

  This applies only to objects that have a defined validatePropertiesImpl method
- getDiscreteState Returns a struct containing a System object's properties that have the DiscreteState attribute

#### matlab.system.System changed to matlab.System

The base System object class name has changed from matlab.system.System to matlab.System.

## **Compatibility Considerations**

Compatibility Considerations

The previous matlab.system.System class will remain valid for existing System objects. When you define new System objects, your class file should inherit from the matlab.System class.

#### New and Enhanced Demos

The following demos are new or enhanced for this release:

- IEEE® 802.11 WLAN Beacon Frame simulates packetized, non-streaming transmission and reception of beacon frames in an 802.11-based wireless local area network (WLAN).
- IEEE® 802.16-2009 WirelessMAN-OFDMA PHY Downlink PUSC simulates a downlink partial usage of subchannels (PUSC) Physical Layer communication from base station (BS) to two mobile stations. This demo uses variable-size signals to model dynamic channel allocation between the two users.
- QPSK Transmitter and Receiver implements a QPSK transmitter and receiver, including carrier and timing recovery.
- Digital Video Broadcasting Cable (DVB-C) models part of the ETSI (European Telecommunications Standards Institute) EN 300 429 standard for cable system transmission of digital television signals.
- Downlink Transport Channel (DL-SCH) Processing models part of the transport channel processing for the Downlink Shared Channel (eNodeB to UE) of the Long Term Evolution (LTE) specifications developed by the Third Generation Partnership Project (3GPP).
- Using GPUs To Accelerate Turbo Coding Bit Error Rate Simulations shows how you can use GPUs to dramatically accelerate bit error rate simulations.
- End to End System Simulation Acceleration Using GPUs compares four techniques that can be used to accelerate bit error rate (BER) simulations.

## **Functionality Being Changed or Removed**

The following functions will be removed in a future release.

| Functionality | What Happens<br>When You Use This<br>Functionality? | Use This Instead | Compatibility<br>Considerations                       |
|---------------|-----------------------------------------------------|------------------|-------------------------------------------------------|
| rsdecof       | Warns                                               | comm.RSDecoder   | Replace all instances of rsdecof with comm.RSDecoder. |
| rsencof       | Warns                                               | comm.RSEncoder   | Replace all instances of rsencof with comm.RSEncoder. |

The following functions, which were previously announced for removal in a future release, now warn at run time. You should not use these functions.

| Functionality | What Happens When You Use This Functionality? | Use This Instead     | Compatibility<br>Considerations                                                                                                   |
|---------------|-----------------------------------------------|----------------------|----------------------------------------------------------------------------------------------------|
| rcosflt       | Warns                                         | fdesign.pulseshaping | • Use fdesign.interpolator and fdesign.decimator to design multirate filters.                                                     |
|               |                                               |                      | • Use fdesign.pulseshaping to design a single-rate raised cosine filter. Does not support IIR.                                    |
| rcosiir       | Warns                                         | N/A                  | Do not use.                                                                                                    |
| rcosine       | Warns                                         | fdesignpulseshaping  | <ul> <li>Use fdesign.interpolator and fdesign.decimator to design multirate filters.</li> <li>Use fdesign.pulseshaping</li> </ul> |

| Functionality | What Happens<br>When You Use This<br>Functionality? | Use This Instead | Compatibility<br>Considerations                                               |
|---------------|-----------------------------------------------------|------------------|-------------------------------------------------------------------------------|
|               |                                                     |                  | to design a single-<br>rate raised cosine<br>filter. Does not<br>support IIR. |
| bchdec        | Warns                                               | comm.BCHDecoder  |                                                                               |
| bchenc        | Warns                                               | comm.BCHEncoder  |                                                                               |
| rsdec         | Warns                                               | comm.RSDecoder   |                                                                               |
| rsenc         | Warns                                               | comm.RSEncoder   |                                                                               |
| randint       | Warns                                               | randi            | Use randi to generate matrix of uniformly distributed random integers         |

Several functions, which were previously announced for removal in a future release and warned at run time, have been removed from the Communications System Toolbox product. To see the full list of these removed functions, expand the following section.

#### **Removed Functions**

- · ademod
- ademodce
- amod
- amodce
- apkconst
- · bchdeco
- bchenco
- bchpoly
- constlay
- convdeco
- convenco
- ddemod
- ddemodce

- · demodmap
- dmod
- dmodce
- eyescat
- flxor
- · gen2abcd
- gfplus
- htruthtb
- imp2sys
- lineprob
- modmap
- oct2gen
- qaskdeco
- qaskenco
- randbit
- rscore
- rsdeco
- rsdecode
- rsenco
- · rsencode
- rspoly
- sim2gen
- sim2gen2
- sim2logi
- sim2tran
- simpassbandex
- simsum
- simsum2
- viterbi
- vitshort

The following function, which was previously announced for removal in a future release, will remain in the Communications System Toolbox product.

rcosfir

### Frame-Based Processing

Beginning in R2010b, MathWorks started to significantly change the handling of frame-based processing. In the future, frame sta tus will no longer be a signal attribute. Instead, individual blocks will control whether they treat inputs as frames of data or as samples of data. For more information, see "Frame-Based Processing" on page 10-6.

#### Inherited Option of the Input Processing Parameter Now Warns

Some Communications System Toolbox blocks are able to process both sample- and frame-based signals. After the transition to the new way of handling frame-based processing, signals will no longer carry information about their frame status. Blocks that can perform both sample- and frame-based processing have a new parameter that allows you to specify the appropriate processing behavior.

To prepare for this change, many blocks received a new **Input processing** parameter in previous releases. You can set this parameter to Columns as channels (frame based) or Elements as channels (sample based), depending upon the type of processing you want. The third choice, Inherited (this choice will be removed - see release notes), is a temporary selection that is available to help you migrate your existing models from the old paradigm of frame-based processing to the new paradigm.

In this release your model will warn when the following conditions are all met for any block in your model:

- The Input processing parameter is set to Inherited (this choice will be removed - see release notes)
- The input signal is sample-based
- · The input signal is a vector, matrix, or N-dimensional array

To see a list of Communications System Toolbox blocks that contain the **Input processing** parameter, expand the following section.

#### **Blocks with Input Processing Parameter**

· AWGN Channel (with only two options)

- Derepeat
- Gaussian Filter
- · Ideal Rectangular Pulse Filter
- · Raised Cosine Receive Filter
- Raised Cosine Transmit Filter
- · Windowed Integrator

### **Compatibility Considerations**

Compatibility Considerations

To eliminate this warning, you must upgrade your existing models using the slupdate function. The function detects all blocks that have Inherited (this choice will be removed - see release notes) selected for the Input processing parameter. It then asks you whether you would like to upgrade each block. If you select yes, the function detects the status of the frame bit on the input port of the block. If the frame bit is 1 (frames), the function sets the Input processing parameter to Columns as channels (frame based). If the bit is 0 (samples), the function sets the parameter to Elements as channels (sample based).

In a future release, the frame bit and the Inherited (this choice will be removed - see release notes) option will be removed. At that time, the Input processing parameter in models that have not been upgraded will automatically be set to either Columns as channels (frame based) or Elements as channels (sample based). The option set will depend on the library default setting for each block. If the library default setting does not match the parameter setting in your model, your model will produce unexpected results. Additionally, after the frame bit is removed, you will no longer be able to upgrade your models using the Slupdate function. Therefore, you should upgrade your existing modes using slupdate as soon as possible.

#### Inherited Option of the Rate Options Parameter Now Warns

Some Communications System Toolbox blocks support single-rate or multirate processing. After the transition to the new paradigm for handling frame-based processing, signals will no longer carry information about their frame status. Blocks that can perform both single-rate and multirate processing have a new parameter that allows you to specify the appropriate processing behavior. To prepare for this change,

many blocks received a new **Rate options** parameter in previous releases. You can set this parameter to Enforce single-rate processing or Allow multirate processing. The third choice, Inherit from input (this choice will be removed - see release notes), is a temporary selection that is available to help you migrate your existing models from the old paradigm of frame-based processing to the new paradigm.

In this release your model will warn when the following conditions are met for any block in your model:

- The Rate options parameter set to Inherit from input (this choice will be removed - see release notes)
- · The input signal is sample-based
- The input signal is a scalar

To see a full list of Communications System Toolbox blocks that have a new **Rate options** parameter, expand the following section.

#### **Blocks with Rate Options Parameter**

- · OQPSK Modulator Baseband
- OQPSK Demodulator Baseband
- CPM Modulator Baseband
- · CPM Demodulator Baseband
- MSK Modulator Baseband
- MSK Demodulator Baseband
- GMSK Modulator Baseband
- · GMSK Demodulator Baseband
- · CPFSK Modulator Baseband
- CPFSK Demodulator Baseband
- M-FSK Demodulator Baseband
- M-FSK Modulator Baseband

#### **Compatibility Considerations**

Compatibility Considerations

To eliminate this warning, you must upgrade your existing models using the slupdate function. The function detects all blocks that have Inherit from input (this choice will be removed - see release notes) selected for the **Rate options** parameter. It then asks you whether you would like to upgrade each block. If you select yes, the function detects the status of the frame bit on the input port of the block. If the frame bit is 1 (frames), the function sets the **Rate options** parameter to Enforce single-rate processing. If the bit is 0 (samples), the function sets the parameter to Allow multirate processing.

In a future release, the frame bit and the Inherit from input (this choice will be removed - see release notes) option will be removed. At that time, the Rate options parameter in models that have not been upgraded will automatically be set to either Enforce single-rate processing or Allow multirate processing. The option set will depend on the library default setting for each block. If the library default setting does not match the parameter setting in your model, your model will produce unexpected results. Additionally, after the frame bit is removed, you will no longer be able to upgrade your models using the slupdate function. Therefore, you should upgrade your existing modes using slupdate as soon as possible.

## R2011b

Version: 5.1

**New Features** 

**Bug Fixes** 

**Compatibility Considerations** 

#### **New Demos**

- The Transceiver Simulation Acceleration demo illustrates simulation acceleration improvements by comparing simulation times using System objects with simulation times using MATLAB functions.
- The Parallel Concatenated Convolutional Coding: Turbo Codes demo now uses the Turbo Encoder and Turbo Decoder blocks and the accompanying MATLAB script uses the comm.TurboEncoder and comm.TurboDecoder System objects.

#### **Turbo Codes**

Communications System Toolbox now supports turbo codes. These error correction codes approach the Shannon limit, resulting in low error rates for transmission schemes with low signal-to-noise ratios. You can implement turbo codes using either MATLAB System objects or Simulink blocks:

- comm.TurboDecoder
- comm.TurboEncoder
- · Turbo Decoder
- · Turbo Encoder

#### **USRP2** Migration

Support for the UDP-based USRP2 Transmitter and USRP2 Receiver blocks is being removed in release R2011b. New USRP<sup>TM</sup> blocks and System objects that work with USRP<sup>TM</sup> radios using the Universal Hardware Driver<sup>TM</sup> from Ettus Research<sup>TM</sup> are now available. These new blocks and objects support buffers with arbitrary frame size. If you have Communications System Toolbox, you can download and use these new blocks and System objects.

## **GPU System Objects**

This release adds new GPU System objects, which use a graphics processing unit (GPU) to procure simulation results more quickly than a CPU. These new objects include:

- · comm.gpu.AWGNChannel
- · comm.gpu.BlockDeinterleaver

- · comm.gpu.BlockInterleaver
- comm.gpu.PSKModulator
- · comm.gpu.ViterbiDecoder

#### **Custom System Objects**

You can now create custom System objects in MATLAB. This capability allows you to define your own System objects for time-based and data-driven algorithms, I/O, and visualizations. The System object API provides a set of implementation and service methods that you incorporate into your code to implement your algorithm. See Define New System Objects in the DSP System Toolbox documentation for more information.

## Variable-Size Support

The following blocks now support variable-size input and/or output signals:

- · APP Decoder
- AWGN Channel (Enter commvarsize at the MATLAB command line to access the library containing this implementation of the block)
- CRC-N Generator
- CRC-N Syndrome Detector
- Error Rate Calculation
- General CRC Generator
- General CRC Syndrome Detector
- OSTBC Combiner
- OSTBC Encoder
- Turbo Decoder (Enter commvarsize at the MATLAB command line to access the library containing this implementation of the block)
- Turbo Encoder (Enter commvarsize at the MATLAB command line to access the library containing this implementation of the block)

The following blocks now support puncturing with variable-size signals:

- Convolutional Encoder
- · Viterbi Decoder

The following System objects now support variable-size input and/or output signals:

- comm.APPDecoder
- comm.ConvolutionalEncoder
- · comm.CRCDetector
- comm.CRCGenerator
- · comm.ErrorRate
- · comm.OSTBCCombiner
- comm.OSTBCEncoder
- · comm.TurboDecoder
- comm.TurboEncoder
- · comm.ViterbiDecoder

### **System Object Code Generation Support**

The following System objects support code generation:

- · comm.BarkerCode
- · comm.DifferentialDecoder
- comm.DifferentialEncoder
- comm.DiscreteTimeVCO
- comm.HadamardCode
- comm.OVSFCode
- comm.TurboEncoder
- · comm.TurboDecoder
- comm.WalshCode

## **Delayed Reset for Viterbi Decoder**

The Viterbi Decoder block and Viterbi Decoder System object now have a delayed reset option. The delay in the reset action allows the block to support HDL code generation. To generate HDL code, you must have an HDL Coder license.

For the Viterbi Decoder block:

- Select Enable reset input port
- Select **Delay reset action to next time step**. This parameter only appears when you set the **Operation mode** parameter to **Continuous**.

The Viterbi Decoder block resets its internal state after decoding the incoming data.

For the comm. Viterbi Decoder System object

- Set ResetInputPort to true
- Set DelayedResetAction to true. This property only appears when you set the ResetInputPort property to true.
- Set TerminationMethod to Continuous

The Viterbi Decoder System object resets its internal state after decoding the incoming data.

### System Objects FullPrecisionOverride Property Added

A FullPrecisionOverride property has been added to the System objects listed below. This property is a convenient way to control whether the object uses full precision to process fixed-point inputs.

When you set this property to true, which is the default, it eliminates the need to set many fixed-point properties individually. It also hides the display of these properties (such as RoundingMode, OverflowAction, etc.) because they are no longer applicable individually.

To set individual fixed-point properties, you must first set FullPrecisionOverride to false.

**Note:** The CoefficientDataType property is not controlled by FullPrecisionOverride

This change affects the following System objects:

- comm.IntegrateAndDumpFilter
- · comm.PAMDemodulator

- comm.RectangularQAMDemodulator
- comm.GeneralQAMDemodulator

## **Compatibility Considerations**

Compatibility Consideration

All these System objects have their new FullPrecisionOverride property set to the default, true. If you had set any fixed-point properties to nondefault values for these objects, those values are ignored. As a result, you may see different numerical answers from those answers in a previous release. To use your nondefault fixed-point settings, you must first change FullPrecisionOverride to false.

## **APP Decoder System Object Parameter Change**

For the APP Decoder System object, the Algorithm property replaces the MetricMethod property. At this time, existing customer code continues to work; however, a warning prompts you to update the code.

## **Compatibility Considerations**

Compatibility Consideration

If you have any existing System object code that uses the MetricMethod property, you should use the sysobjupdate function to update your code. For more information, type help sysobjupdate at the MATLAB command line.

#### System Object DataType and CustomDataType Properties Changes

When you set a System object, fixed-point <xxx>DataType property to 'Custom', it activates a dependent Custom<xxx>DataType property. If you set that dependent Custom<xxx>DataType property before setting its <xxx>DataType property, a warning message displays. <xxx> differs for each object.

## **Compatibility Considerations**

Compatibility Considerations

Previously, setting the dependent Custom<xxx>DataType property would automatically change its <xxx>DataType property to 'Custom'. If you have code that sets the dependent property first, avoid warnings by updating your code. Set the <xxx>DataType property to 'Custom' before setting its Custom<xxx>DataType property.

**Note:** If you have a Custom<xxx>DataType in your code, but do not explicitly update your code to change <xxx>DataType to 'Custom', you may see different numerical output.

## Conversion of System Object Error and Warning Message Identifiers

For R2011b, error and warning message identifiers for System objects have changed in Communications System Toolbox software.

## **Compatibility Considerations**

Compatibility Considerations

If you have scripts or functions that use message identifiers that changed, you must update the code to use the new identifiers. Typically, message identifiers are used to turn off specific warning messages. You can also use them in code that uses a try/catch statement and performs an action based on a specific error identifier.

For example, the MATLAB:system:System:inputSpecsChangedWarning identifier has changed to MATLAB:system:inputSpecsChangedWarning. If your code checks for MATLAB:system:inputSpecsChangedWarning, you must update it to check for MATLAB:system:inputSpecsChangedWarning instead.

To determine the identifier for a warning, run the following command just after you see the warning:

```
[MSG,MSGID] = lastwarn;
```

This command saves the message identifier to the variable *MSGID*.

To determine the identifier for an error, run the following command just after you see the error:

```
exception = MException.last;
MSGID = exception.identifier;
```

Warning messages indicate a potential issue with your code. While you can turn off a warning, a suggested alternative is to change your code so it runs without warnings.

## **Frame-Based Processing**

Beginning in R2010b, MathWorks started to significantly change the handling of frame-based processing. In the future, frame status will no longer be a signal attribute. Instead, individual blocks will control whether they treat inputs as frames of data or as samples of data. For more information, see "Frame-Based Processing" on page 10-6.

## R2011a

Version: 5.0

**New Features** 

**Bug Fixes** 

**Compatibility Considerations** 

#### **Product Restructuring**

The Communications System Toolbox product replaces two pre-existing products: Communications Blockset and Communications Toolbox. You can access archived documentation for both products on the MathWorks Web site.

## LDPC Encoder and Decoder System Objects

This release adds new comm.LDPCEncoder and comm.LDPCDecoder System objects. These new System objects provide simulation of low-density, parity-check codes.

## LDPC GPU Decoder System Object

This release adds a new comm.gpu.LDPCDecoder System object, which uses a graphics processing unit (GPU) to decode low-density, parity-check codes. This new System object procures simulation results more quickly than a CPU.

## Variable-Size Support

The following blocks now support variable-size input signals:

- · M-PSK Modulator Baseband
- QPSK Modulator Baseband
- BPSK Modulator Baseband
- · M-PAM Modulator Baseband
- Rectangular QAM Modulator Baseband
- · General QAM Modulator Baseband
- M-PSK Demodulator Baseband
- · QPSK Demodulator Baseband
- BPSK Demodulator Baseband
- M-PAM Demodulator Baseband
- Rectangular QAM Demodulator Baseband
- · General QAM Demodulator Baseband
- Bit to Integer Converter
- · Integer to Bit Converter
- Convolutional Encoder

Viterbi Decoder

The following source blocks can now output variable-size signals:

- · Gold Sequence Generator
- Kasami Sequence Generator
- PN Sequence Generator

The following System objects now support variable-size input signals:

- · comm.PSKModulator
- comm.QPSKModulator
- · comm.BPSKModulator
- · comm.PAMModulator
- · comm.RectangularQAMModulator
- · comm.GeneralQAMModulator
- · comm.PSKDemodulator
- · comm.QPSKDemodulator
- comm.BPSKDemodulator
- comm.PAMDemodulator
- · comm.RectangularQAMDemodulator
- · comm.GeneralQAMDemodulator
- comm.IntegerToBit
- comm.BitToInteger

The following System objects now output variable-size signals:

- · comm.GoldSequence
- comm.KasamiSequence
- comm.PNSequence

## Algorithm Improvements for CRC Blocks

This release introduces a new encoding algorithm for all blocks in the CRC sublibrary residing in the Error Detection and Correction library. In this new implementation, the block processes multiple input bits in one step, resulting in faster processing times. The previous implementation always processed one input bit at each step.

### **MATLAB Compiler Support for System Objects**

The Communications System Toolbox supports the MATLAB Compiler for most System objects. With this capability, you can use the MATLAB Compiler to take MATLAB files, which can include System objects, as input and generate standalone applications.

The following System objects are not supported by the MATLAB Compiler software:

## 'Internal rule' System Object Property Values Changed to 'Full precision'

To clarify the value of many DataType properties, the 'Internal rule' option has been changed to 'Full precision'.

## **Compatibility Considerations**

Compatibility Consideration

The objects allow you to enter either 'Internal rule' or 'Full precision'. If you enter 'Internal rule', that option is stored as 'Full precision'.

## **System Object Code Generation Support**

The following System objects support code generation:

- comm.PSKTCMMoldulator
- comm.RectangularQAMTCMModulator
- · comm.GeneralQAMTCMModulator
- comm.EarlyLateGateTimingSynchronizer
- comm.GardnerTimingSynchronizer
- comm.GMSKTimingSynchronize
- · comm.MSKTimingSynchronizer
- comm.MuellerMullerTimingSynchronizer
- · comm.KasamiSequence

### **LDPC Decoder Block Warnings**

Communications System Toolbox software uses a new implementation of the LDPC Decoder block. If you open a previously existing model that contains the LDPC block, the

model generates a warning at the MATLAB command line. Simply resave the model to prevent any subsequent warnings.

### Phase/Frequency Offset Block and System Object Change

In previous releases, when the frequency offset input signal to the Phase/Frequency Offset block or comm.PhaseFrequencyOffset System object was constant, or time-invariant, the block and System object generated the correct output. However, the block and System object produced incorrect results for a time-varying frequency offset input signal. The new implementation generates the correct output for a time-varying frequency offset input signal.

### **Derepeat Block Changes**

The Derepeat block now contains the **Input processing** and **Rate options** parameters. See "Sample- and Frame-Based Concepts" for more information.

## Version 2, 2.5, and 3.0 Obsolete Blocks Removed

All the obsolete block libraries associated with Communications Blockset version 2 Release 12, version 2.5 Release 13, and version 3.0 Release 14 have been removed from this product. The removal includes the following libraries:

- commanabbnd2
- commcontsrc2
- commdiaphndam2
- commdigpbndcpm2
- commdigpbndfm2
- commdigpbndpm2
- comminteg2
- commanaphnd2
- commchan2
- commdigbbndam2
- commdiabbndpm2

## **Compatibility Considerations**

Compatibility Considerations

Communications System Toolbox software does not support any of the blocks from Release 12 and Release 13. The Communications System Toolbox block libraries provide some of the same functionality in the form of upgraded blocks.

### System Objects Input and Property Warnings Changed to Errors

When a System object is locked (for example, after the step method has been called), the following situations now produce an error. This change prevents the loss of state information.

- Changing the input data type
- Changing the number of input dimensions
- Changing the input complexity from real to complex
- Changing the data type, dimension, or complexity of tunable property
- · Changing the value of a nontunable property

## **Compatibility Considerations**

Compatibility Consideration

Previously, the object issued a warning for these situations. The object then unlocked, reset its state information, relocked, and continued processing. To update existing code so that it does not produce an error, use the release method before changing any of the items listed above.

## Frame-Based Processing

In signal processing applications, you often need to process sequential samples of data at once as a group, rather than one sample at a time. Communications System Toolbox documentation refers to the former as frame-based processing and the latter as sample-based processing (see "Sample- and Frame-Based Concepts"). A frame is a collection of samples of data, sequential in time.

Historically, Simulink-family products that can perform frame-based processing propagate frame-based signals throughout a model. The frame status is an attribute

of the signals in a model, just as data type and dimensions are attributes of a signal. The Simulink engine propagates the frame attribute of a signal by means of a frame bit, which can either be on or off. When the frame bit is on, Simulink interprets the signal as frame based and displays it as a double line, rather than the single line sample-based signal.

#### **General Product-Wide Changes**

Beginning in R2010b, MathWorks started to significantly change the handling of frame-based processing. In the future, frame status will no longer be a signal attribute. Instead, individual blocks will control whether they treat inputs as frames of data or as samples of data. To learn how a particular block handles its input, you can refer to the block reference page.

To transition to the new paradigm of frame-based processing, many blocks have received new parameters. The following sections provide more detailed information about the specific Communications System Toolbox software changes that are helping to enable the transition to the new way of frame-based processing:

- "Blocks with a New Input Processing Parameter" on page 10-8
- "Multirate Processing Parameter Changes" on page 10-10
- "Sample-Based Row Vector Processing Changes" on page 10-11

### **Compatibility Considerations**

**Compatibility Considerations** 

During this transition to the new way of handling frame-based processing, both the old way (frame status as an attribute of a signal) and the new way (each block controls whether to treat inputs as samples or as frames) will coexist for a few releases. For now, the frame bit will still flow throughout a model, and you will still see double signal lines in your existing models that perform frame-based processing.

• Backward Compatibility — By default, when you load an existing model in R2010b any new parameters related to the frame-based processing change will be set to their backward-compatible option. For example, if any blocks in your existing models received the Input processing parameter, the parameter will be set to Inherited (this choice will be removed - see release notes) when you load your model. This setting enables your existing models to continue working as expected until you upgrade them. Because the inherited option will be removed in a future release, you should upgrade your existing models as soon as possible.

- **slupdate Function** To upgrade your existing models to the new way of handling frame-based processing, you can use the slupdate function. Your model must be compilable in order to run the **slupdate** function. The function detects all blocks in your model that are in need of updating, and asks you whether you would like to upgrade each block. If you select yes, the **slupdate** function updates your blocks accordingly.
- Timely Update to Avoid Unexpected Results It is important to update your existing models as soon as possible because the frame bit will be removed in a future release. At that time, any blocks that have not yet been upgraded to work with the new paradigm of frame-based processing will automatically transition to perform their library default behavior. The library default behavior of the block might not produce the results you expected, thus causing undesired results in your models. Once the frame bit is removed, you will no longer be able to upgrade your models using the slupdate function. Therefore, you should upgrade your existing modes using slupdate as soon as possible.

For more detailed information about the specific compatibility considerations related to the R2010b frame-based processing changes, see the following Compatibility Considerations sections.

#### **Blocks with a New Input Processing Parameter**

Some Communications System Toolbox blocks are able to process both sample- and frame-based signals. After the transition to the new way of handling frame-based processing, signals will no longer carry information about their frame status. Blocks that can perform both sample- and frame-based processing will require a new parameter that allows you to specify the appropriate processing behavior. To prepare for this change, many blocks received a new **Input processing** parameter. You can select Columns as channels (frame based) or Elements as channels (sample based), depending upon the type of processing you want. The third choice, Inherited (this choice will be removed - see release notes), is a temporary selection. This additional option will help you to migrate your existing models from the old paradigm of frame-based processing to the new paradigm.

For a list of blocks that received a new **Input processing** parameter, expand the following list.

#### **Blocks with New Input Processing Parameter**

- Derepeat
- Gaussian Filter

- · Windowed Integrator
- AWGN Channel (with only two options)

### **Compatibility Considerations**

Compatibility Considerations

When you load an existing model R2010b, any block with the new **Input processing** parameter will show a setting of **Inherited** (this choice will be removed - see release notes). This setting enables your existing models to continue to work as expected until you upgrade them. Although your old models will still work when you open and run them in R2010b, you should upgrade them as soon as possible.

You can upgrade your existing models, using the slupdate function. The function detects all blocks that have Inherited (this choice will be removed - see release notes) selected for the **Input processing** parameter, and asks you whether you would like to upgrade each block. If you select yes for the Gaussian Filter or Windowed Integrator, the function detects the status of the frame bit on the input port of the block. If the frame bit is 1 (frames), the function sets the **Input processing** parameter to Columns as channels (frame based). If the bit is 0 (samples), the function sets the parameter to Elements as channels (sample based).

In a future release, the frame bit and the Inherited (this choice will be removed - see release notes) option will be removed. At that time, the Input processing parameter in models that have not been upgraded will automatically be set to either Columns as channels (frame based) or Elements as channels (sample based), depending on the library default setting for each block. If the library default setting does not match the parameter setting in your model, your model will produce unexpected results. Additionally, after the frame bit is removed, you will no longer be able to upgrade your models using the slupdate function. Therefore, you should upgrade your existing modes using slupdate as soon as possible.

#### **AWGN Channel Block Changes**

The AWGN Channel block uses the new method of "Frame-Based Processing" on page 10-6. In previous releases, the frame status of the input signal determined how the AWGN Channel block processed the signal. In R2010b, the default behavior of the AWGN Channel block is to always perform frame-based processing.

Unless you specify otherwise, the block now treats each column of the input signal as an individual channel, regardless of its frame status. To enable the behavior change

in the AWGN Channel block while still allowing for backward compatibility, an **Input processing** parameter has been added. This parameter will be removed in a future release, at which point the block will always perform frame-based processing.

### **Compatibility Considerations**

Compatibility Considerations

The **Input processing** parameter will be removed in a future release. At that point in time, the AWGN Channel block will always perform frame-based processing.

You can use the slupdate function to upgrade your existing models that contain an AWGN Channel block. The function detects all AWGN Channel blocks in your model and, if you allow it to, performs the following actions:

- If the input to the block is an *M*-by-1 or unoriented sample-based signal, the slupdate function performs three actions. First, a Transpose block is placed in front of the AWGN Channel block in your model. This block transposes the *M*-by-1 or unoriented sample-based input into a 1-by-*M* row vector. By converting the input to a row vector, the block continues to produce the same results as in previous releases. The slupdate function also sets the **Input processing** parameter to Columns as channels (frame based). This setting ensures that your model will continue to produce the same results when the **Input processing** parameter is removed in a future release. The slupdate function also adds a Transpose block after the AWGN channel block in your model for an *M*-by-1 sample-based input and a Reshape block for unoriented inputs. By converting the row vector output of the AWGN channel to the input dimension, the model continues to behave as in prior releases.
- If the input to the block is *not* an *M*-by-1 or unoriented sample-based signal, the slupdate function sets the **Input processing** parameter to **Columns as channels** (frame based). This setting does not affect the behavior of your current model. However, the change does ensure that your model will continue to produce the same results when the **Input processing** parameter is removed in a future release.

#### **Multirate Processing Parameter Changes**

In R2010a and earlier releases, many Communications System Toolbox blocks that supported multirate processing had a **Framing** parameter. This parameter allowed you to specify whether the block should Maintain input frame size or Maintain input frame rate when processing the input signal. Beginning in R2010b, a new **Rate options** parameter replaced the **Framing** parameter. The **Rate options** 

parameter allows you to specify whether the block should Enforce single-rate processing or Allow multirate processing.

Some blocks that supported multirate processing in R2010a and earlier releases did not have a **Framing** parameter. These blocks used the frame status of the input signal to determine whether they performed single-rate or multirate processing. Because of the upcoming frame-based processing changes, signals will no longer carry their frame status. Thus, multirate blocks can no longer rely on the frame status of the input signal to determine whether they perform single-rate or multirate processing. You must now specify a value for the **Rate options** parameter on the block dialog box.

To see a full list of blocks that have a new **Rate options** parameter, expand the following section.

#### Multirate Blocks with a New Rate Options Parameter

- Raised Cosine Receive Filter
- Raised Cosine Transmit Filter
- Ideal Rectangular Pulse Filter
- OQPSK Modulator Baseband
- · OQPSK Demodulator Baseband
- CPM Modulator Baseband
- CPM Demodulator Baseband
- MSK Modulator Baseband
- MSK Demodulator Baseband
- GMSK Modulator Baseband
- GMSK Demodulator Baseband
- CPFSK Modulator Baseband
- CPFSK Demodulator Baseband
- M-FSK Demodulator Baseband
- · M-FSK Modulator Baseband
- Derepeat

#### Sample-Based Row Vector Processing Changes

The following blocks do not process sample-based row vectors:

- APP Decoder
- Convolutional Encoder
- · Viterbi Decoder
- · Algebraic Deinterleaver
- · Algebraic Interleaver
- · General Block Deinterleaver
- General Block Interleaver
- Matrix Deinterleaver
- · Matrix Helical Scan Deinterleaver
- · Matrix Helical Scan Interleaver
- · Matrix Interleaver
- · Random Deinterleaver
- · Random Interleaver
- M-PAM Modulator Baseband
- · Rectangular QAM Modulator Baseband
- DQPSK Modulator Baseband
- M-DPSK Modulator Baseband
- · M-PSK Modulator Baseband
- OQPSK Modulator Baseband
- QPSK Modulator Baseband
- · M-FSK Modulator Baseband
- CPFSK Modulator Baseband
- CPM Modulator Baseband
- Insert Zero
- Puncture
- · Bit to Integer Converter
- Integer to Bit Converter

## **Compatibility Considerations**

Compatibility Considerations

Using existing models that contain these blocks to process sample-based row vectors generates an error message.

#### **CMA Equalizer Changes**

The CMA Equalizer block now handles input signals like the other equalizer blocks in the Communications Blockset library. Therefore, the block no longer accepts scalar input signals in symbol-spaced mode.

#### **Differential Encoder Changes**

The Differential Encoder block supports scalar-valued and column vector input signals. It does not support frame-based or sample-based row vectors.

#### Find Delay and Align Signal Block Changes

The **Correlation window length** parameter specifies the number of samples the block uses to calculate the cross-correlation of two signals. You must specify a window lengths of at least 2 for the cross-correlation calculations. If you set the **Correlation window length** parameter to 1, the block generates an error message. The following blocks contain the **Correlation window length** parameter:

- Find Delay
- Align Signals

#### **New Demos**

This release contains the following new demos:

- · Parallel Concatenated Convolutional Coding: Turbo Codes
- · Go-Back-N ARQ with PHY Layer
- Adaptive MIMO System with OSTBC
- CORDIC-Based QPSK Carrier Synchronization
- DVB-S.2 Link, Including LDPC Coding
- DVB-S.2 System Simulation Using a GPU-Based LDPC Decoder System Object